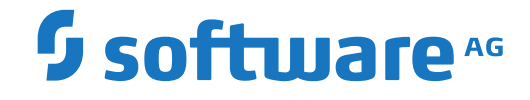

**Natural**

**Terminalkommandos**

Version 8.2.8

April 2023

**ADABAS & NATURAL** 

Dieses Dokument gilt für Natural ab Version 8.2.8.

Hierin enthaltene Beschreibungen unterliegen Änderungen und Ergänzungen, die in nachfolgenden Release Notes oder Neuausgaben bekanntgegeben werden.

Copyright © 1979-2023 Software AG, Darmstadt, Deutschland und/oder Software AG USA, Inc., Reston, VA, USA, und/oder ihre Tochtergesellschaften und/oder ihre Lizenzgeber.

Der Name Software AG und die Namen der Software AG Produkte sind Marken der Software AG und/oder Software AG USA Inc., einer ihrer Tochtergesellschaften oder ihrer Lizenzgeber. Namen anderer Gesellschaften oder Produkte können Marken ihrer jeweiligen Schutzrechtsinhaber sein.

Nähere Informationen zu den Patenten und Marken der Software AG und ihrer Tochtergesellschaften befinden sich unter http://documentation.softwareag.com/legal/.

Diese Software kann Teile von Software-Produkten Dritter enthalten. Urheberrechtshinweise, Lizenzbestimmungen sowie zusätzliche Rechte und Einschränkungen dieser Drittprodukte können dem Abschnitt "License Texts, Copyright Notices and Disclaimers of Third Party Products" entnommen werden. Diese Dokumente enthalten den von den betreffenden Lizenzgebern oder den Lizenzen wörtlich vorgegebenen Wortlaut und werden daher in der jeweiligen Ursprungsprache wiedergegeben. Für einzelne, spezifische Lizenzbeschränkungen von Drittprodukten siehe PART E der Legal Notices, abrufbar unter dem Abschnitt "License Terms and Conditions for Use of Software AG Products / Copyrights and Trademark Notices of Software AG Products". Diese Dokumente sind Teil der Produktdokumentation, die unter http://softwareag.com/licenses oder im Verzeichnis der lizenzierten Produkte zu finden ist.

Die Nutzung dieser Software unterliegt den Lizenzbedingungen der Software AG. Diese Bedingungen sind Bestandteil der Produktdokumentation und befinden sich unter http://softwareag.com/licenses und/oder im Wurzelverzeichnis des lizenzierten Produkts.

#### **Dokument-ID: NATMF-NNATTCOM-828-20230425DE**

## Inhaltsverzeichnis

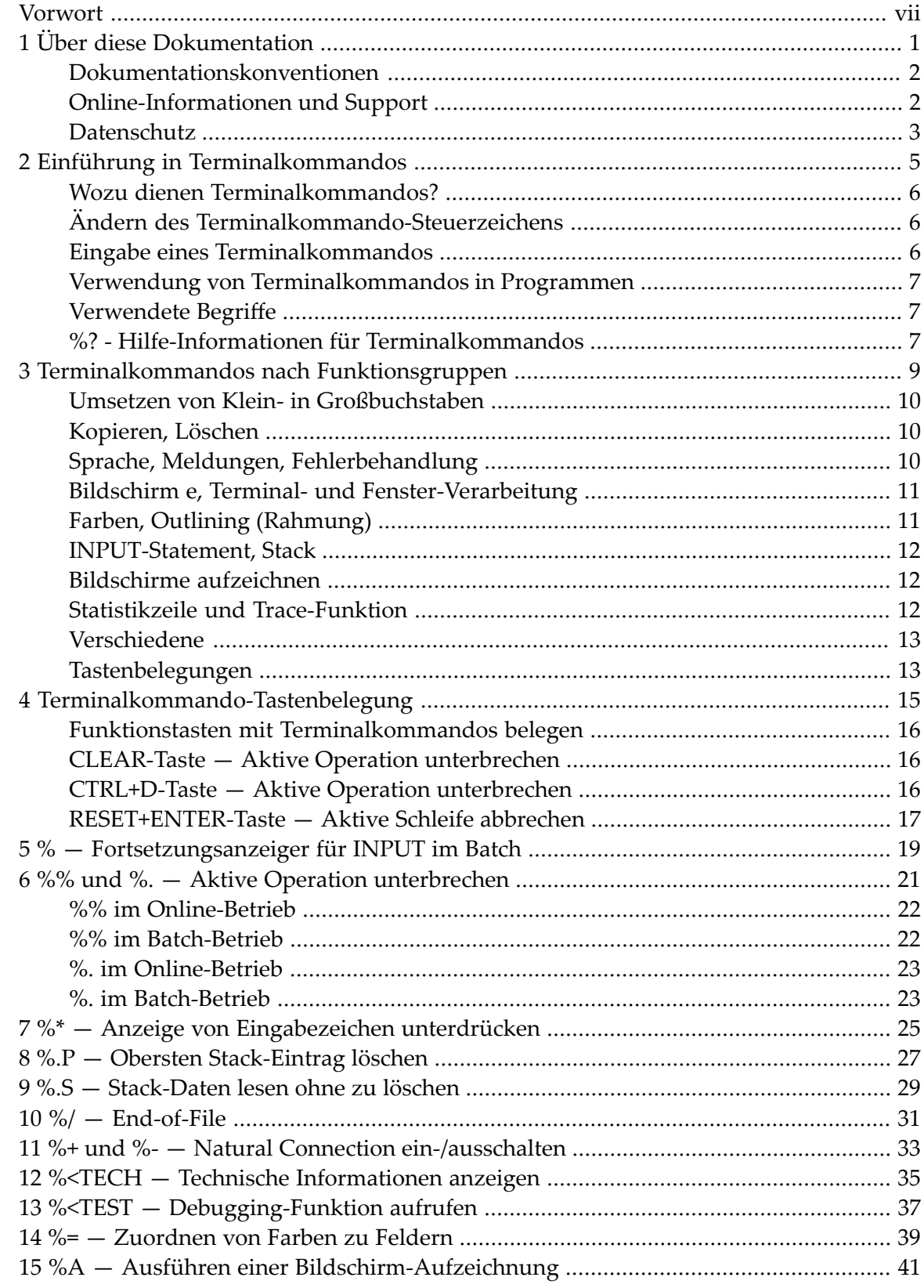

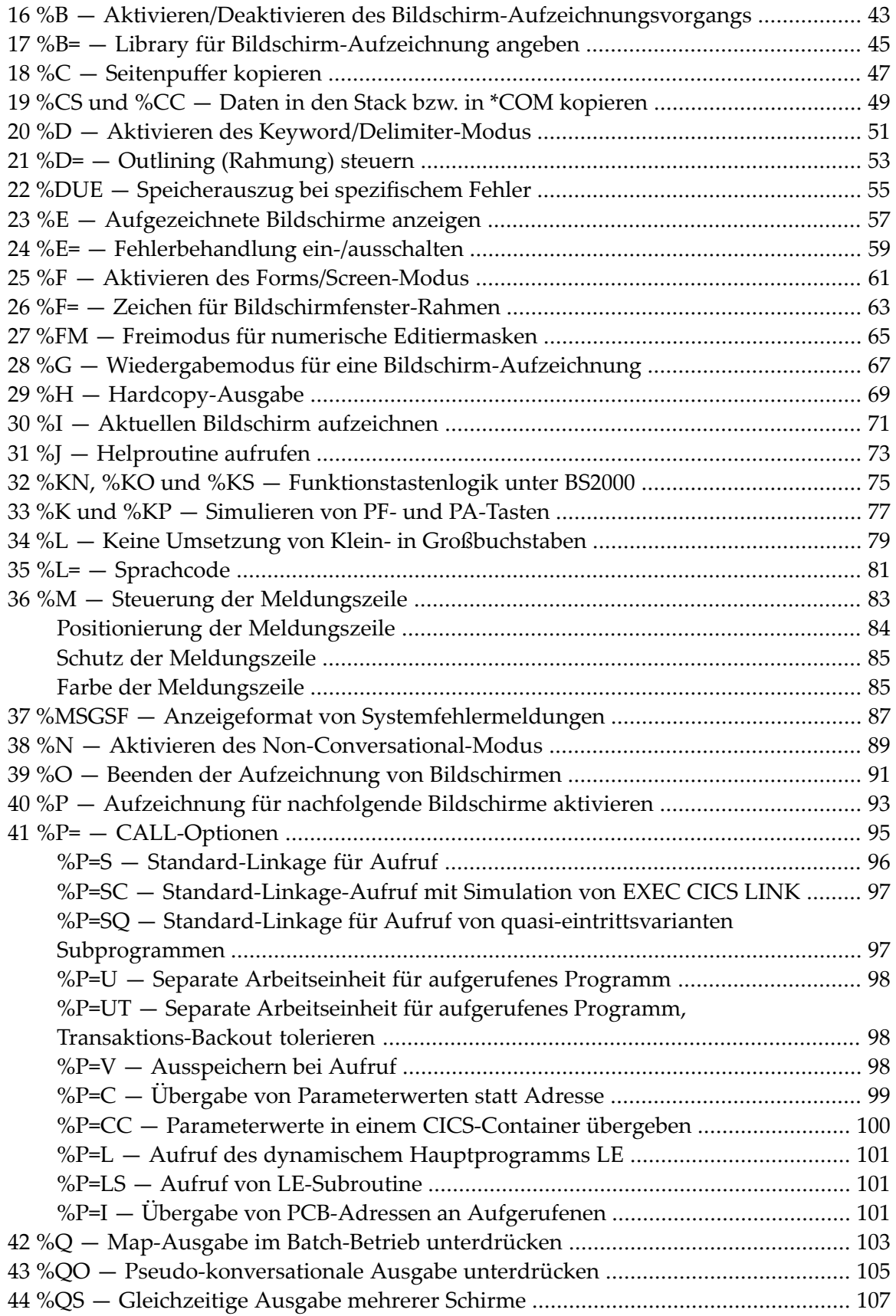

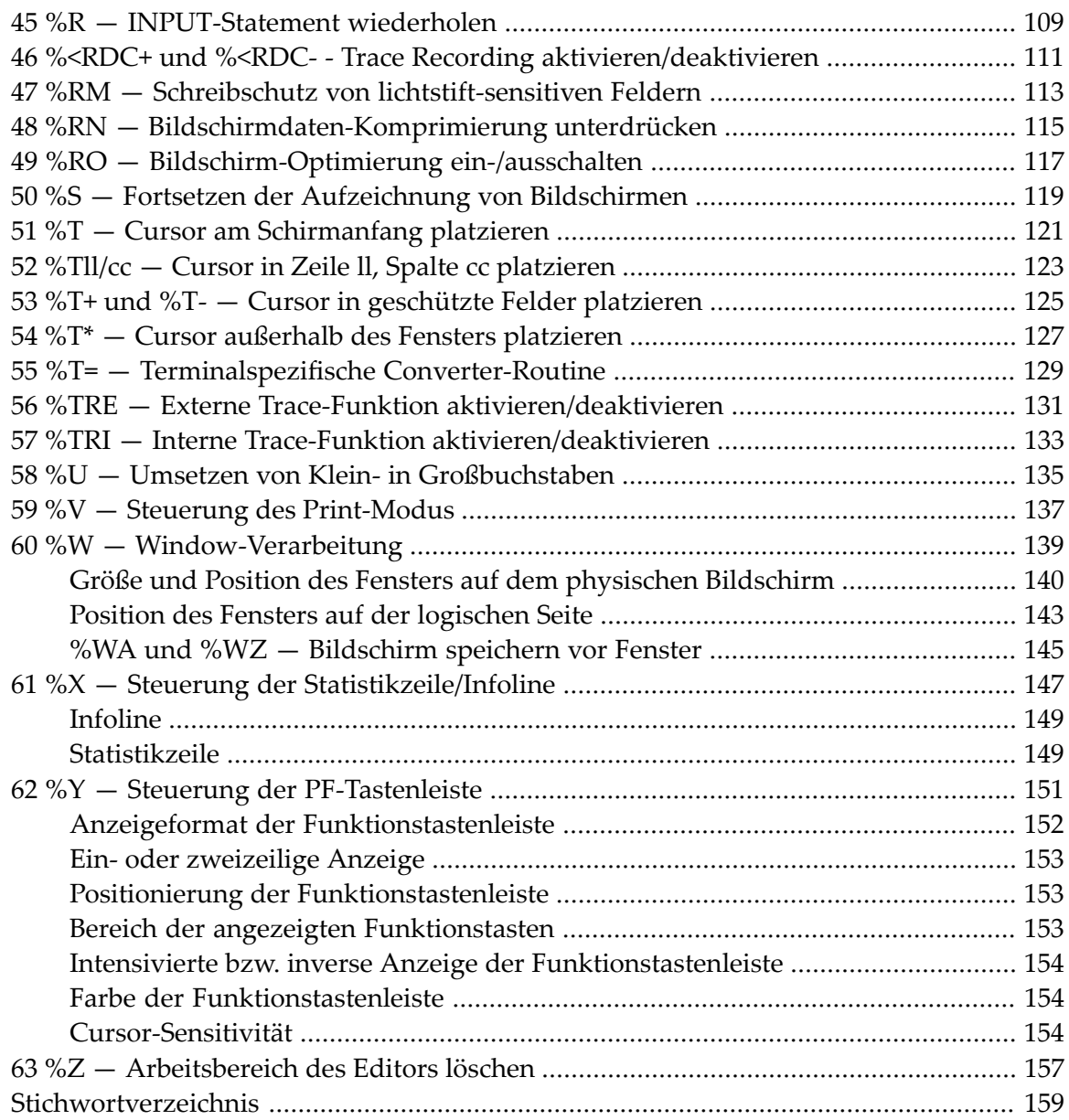

## <span id="page-6-0"></span>**Vorwort**

Diese Dokumentation beschreibt die Natural-Terminalkommandos. Sie ist in die folgenden Abschnitte untergliedert:

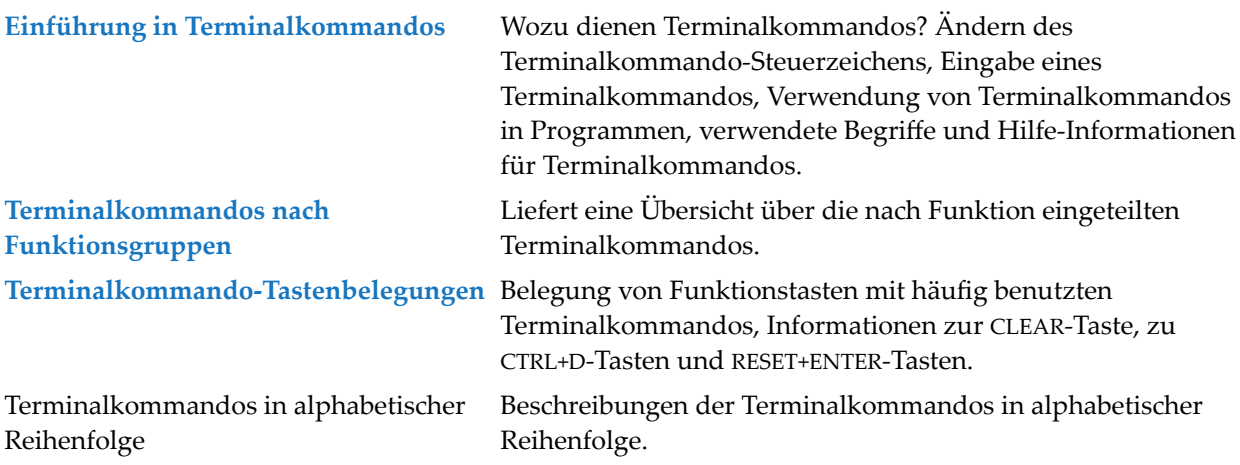

### <span id="page-8-0"></span> $\mathbf{1}$ Über diese Dokumentation

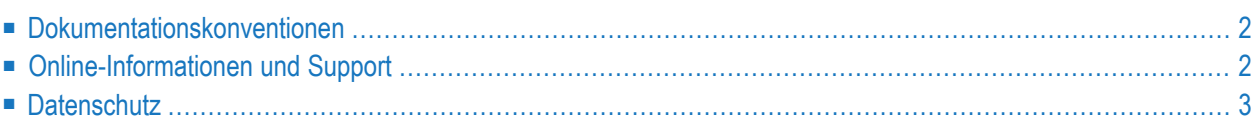

## <span id="page-9-0"></span>**Dokumentationskonventionen**

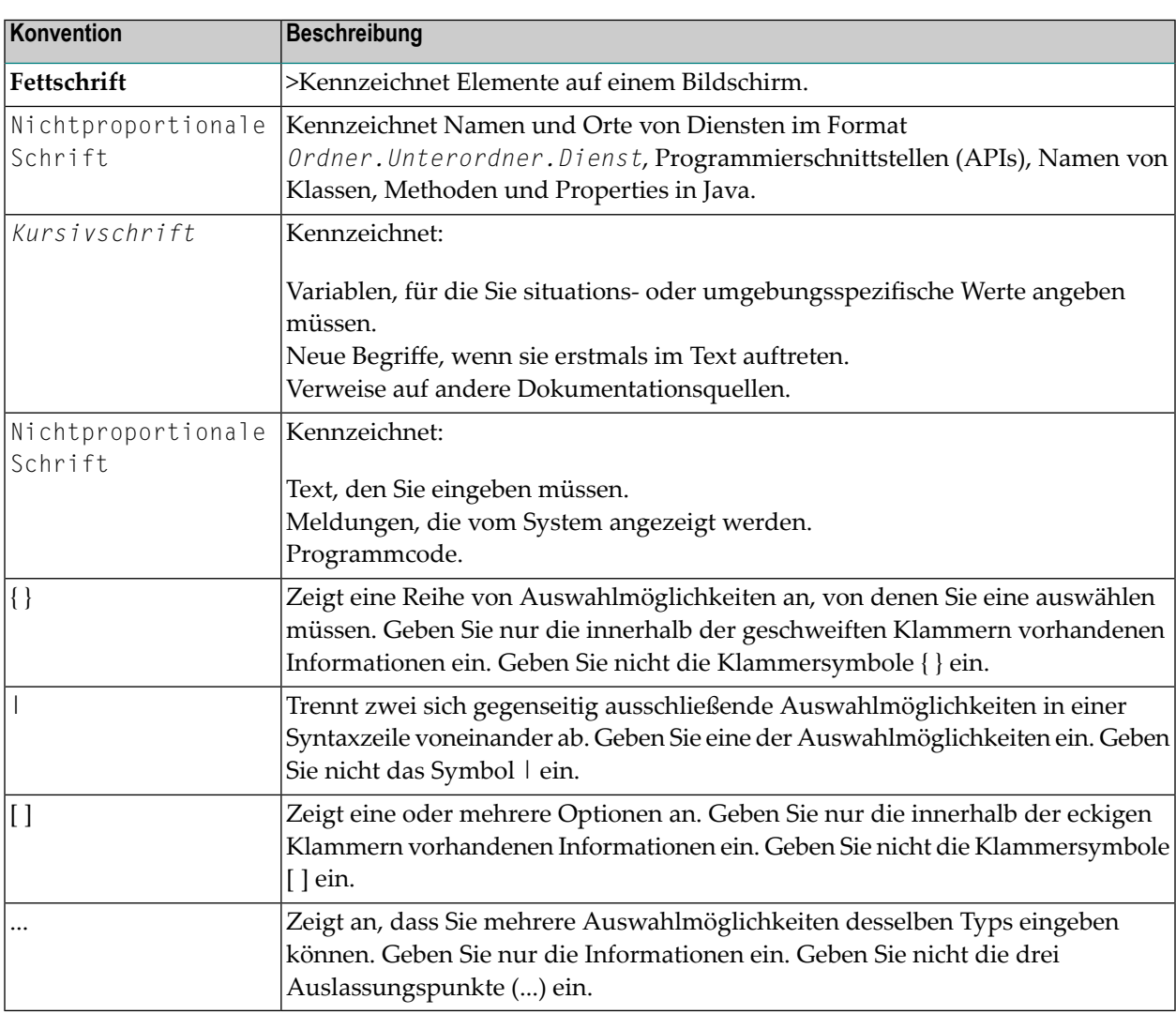

## <span id="page-9-1"></span>**Online-Informationen und Support**

#### **Produktdokumentation**

Sie finden die Produktdokumentation auf unserer Dokumentationswebsite unter **[https://documen](https://documentation.softwareag.com/)[tation.softwareag.com](https://documentation.softwareag.com/)**.

Zusätzlich können Sie auch über **[https://www.softwareag.cloud](https://www.softwareag.cloud/)** auf die Dokumentation für die Cloud-Produkte zugreifen. Navigieren Sie zum gewünschten Produkt und gehen Sie dann, je nach Produkt, zu "Developer Center", "User Center" oder "Documentation".

### **Produktschulungen**

Sie finden hilfreiches Produktschulungsmaterial auf unserem Lernportal unter **[https://knowled](https://knowledge.softwareag.com/)[ge.softwareag.com](https://knowledge.softwareag.com/)**.

### **Tech Community**

Auf der Website unserer Tech Community unter **[https://techcommunity.softwareag.com](https://techcommunity.softwareag.com/)** können Sie mit Experten der Software AG zusammenarbeiten. Von hier aus können Sie zum Beispiel:

- Unsere umfangreiche Wissensdatenbank durchsuchen.
- In unseren Diskussionsforen Fragen stellen und Antworten finden.
- Die neuesten Nachrichten und Ankündigungen der Software AG lesen.
- Unsere Communities erkunden.
- Unsere öffentlichen Repositories auf GitHub and Docker unter **[https://github.com/softwareag](https://github.com/softwareag/)** und **[https://hub.docker.com/publishers/softwareag>](https://hub.docker.com/publishers/softwareag/)** besuchen und weitere Ressourcen der Software AG entdecken.

### **Produktsupport**

Support für die Produkte der Software AG steht lizenzierten Kunden über unser Empower-Portal unter **[https://empower.softwareag.com>](https://empower.softwareag.com/)** zur Verfügung. Für viele Dienstleistungen auf diesem Portal benötigen Sie ein Konto. Wenn Sie noch keines haben, dann können Sie es unter **[htt](https://empower.softwareag.com/register/)[ps://empower.softwareag.com/register>](https://empower.softwareag.com/register/)** beantragen. Sobald Sie ein Konto haben, können Sie zum Beispiel:

- Produkte, Aktualisierungen und Programmkorrekturen herunterladen.
- Das Knowledge Center nach technischen Informationen und Tipps durchsuchen.
- Frühwarnungen und kritische Alarme abonnieren.
- <span id="page-10-0"></span>■ Supportfälle öffnen und aktualisieren.
- Anfragen für neue Produktmerkmale einreichen.

## **Datenschutz**

Die Produkte der Software AG stellen Funktionen zur Verarbeitung von personenbezogenen Daten gemäß der Datenschutz-Grundverordnung (DSGVO) der Europäischen Union zur Verfügung. Gegebenenfalls sind in der betreffenden Systemverwaltungsdokumentation entsprechende Schritte dokumentiert.

## <span id="page-12-0"></span> $\overline{2}$ Einführung in Terminalkommandos

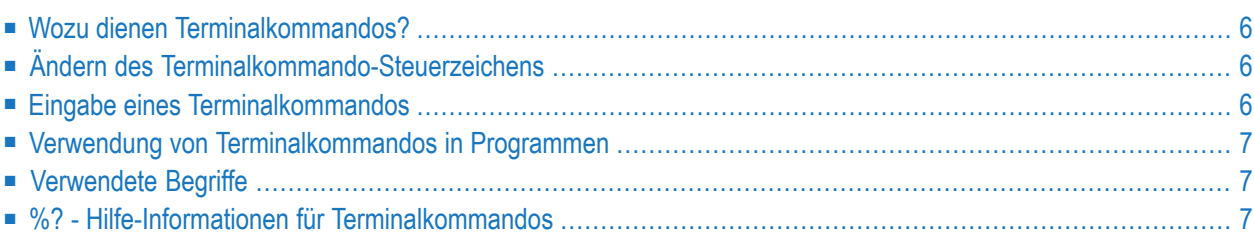

## <span id="page-13-0"></span>**Wozu dienen Terminalkommandos?**

Natural-Terminalkommandos werden benutzt, um z.B.:

- die Bildschirm-Anzeige und das Bildschirm-Format wie z.B. die Positionierung der PF-Tastenzeile und Meldungszeile und die Zuordnung der Farben einzurichten,
- Fehlersuch-Informationen zu der aktuellen Umgebung zu erhalten,
- eine aktuelle Natural-Operation zu unterbrechen.

Sie können ein Terminalkommando aufrufen, während gleichzeitig eine Anwendung ausgeführt wird. Außer bei den Natural-Eingabeaufforderungen können Terminalkommandos in einem alphanumerischen Eingabefeld eingegeben werden. Das erste Zeichen eines Terminalkommandos ist das Terminalkommando-Steuerzeichen, das durch Setzen eines Natural Session-Parameters angegeben werden kann. Das Standardsteuerzeichen ist das Prozentzeichen (%).

<span id="page-13-1"></span>Eine vollständige Funktionsübersicht der Natural-Terminalkommandos erhalten Sie im Abschnitt *[Terminalkommandos](#page-16-0) nach Funktionsgruppen*.

## **Ändern des Terminalkommando-Steuerzeichens**

Sie können ein anderes Sonderzeichen als Steuerzeichen definieren, und zwar mit dem Session-Parameter CF.

<span id="page-13-2"></span>Wenn das Steuerzeichen mit diesem Parameter geändert wird, werden alle Terminalkommandos, die einer Funktionstaste zugeordnet sind, automatisch entsprechend angepasst.

## **Eingabe eines Terminalkommandos**

Terminalkommandos können in einer Natural-Laufzeitumgebung benutzt werden. Für die Verwendung von Terminalkommandos gelten folgende Regeln:

- Sie können ein Terminalkommando in jedem ungeschützten Feld auf dem Schirm eingeben (einschließlich der Meldungszeile, falls diese ungeschützt ist).
- Ein Terminalkommando muss in einem einzigen Feld eingegeben werden, mit Ausnahme des Steuerzeichens, das in ein vorangehendes Feld eingegeben werden kann.
- Es empfiehlt sich, nach einem Terminalkommando ein Leerzeichen einzugeben oder den übrigen Inhalt des Feldes, in das Sie das Kommando eingeben, zu löschen. Sonst kann es vorkommen, dass Natural den Feldinhalt irrtümlicherweise als Bestandteil des Terminalkommandos interpretiert.
- Sie können immer nur ein Terminalkommando zur selben Zeit ausführen. Geben Sie aber mehrere Terminalkommandos auf einmal ein, dann wird nur das erste ausgeführt; alle nachfolgenden werden ignoriert.
- Falsch eingegebene Terminalkommandos werden ignoriert, allerdings erhalten Sie keine entsprechende Fehlermeldung.
- Wenn Sie ein Terminalkommando und gleichzeitig in anderen Feldern auf dem Bildschirm Daten eingeben, wird nur das Terminalkommando ausgeführt; die Daten werden nicht verarbeitet.

### <span id="page-14-0"></span>**Verwendung von Terminalkommandos in Programmen**

<span id="page-14-1"></span>Terminalkommandos können mit einem SET CONTROL-Statement auch innerhalb eines Programms eingegeben werden; jedoch wird dann das Steuerzeichen weggelassen.

## **Verwendete Begriffe**

In den Beschreibungen mehrerer Terminalkommandos werden die Begriffe "Bildschirm" und "Fenster" verwendet, und zwar mit folgenden Bedeutungen:

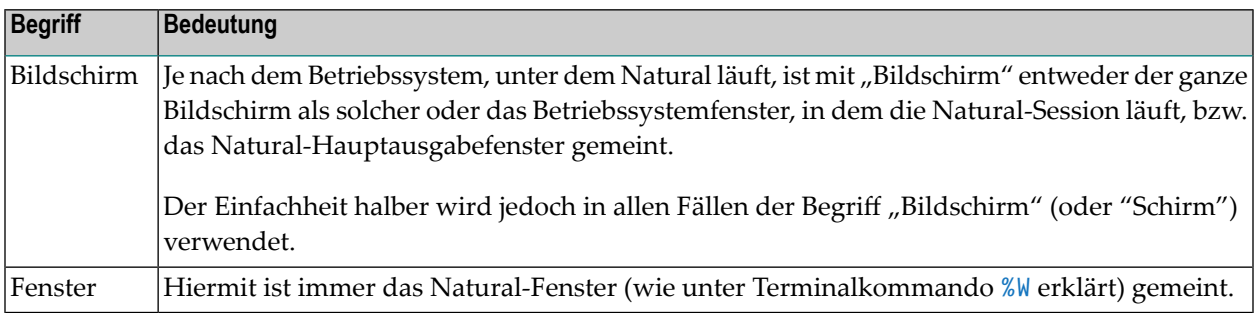

## <span id="page-14-2"></span>**%? - Hilfe-Informationen für Terminalkommandos**

%?

Mit diesem Terminalkommando erhalten Sie Hilfe-Informationen für die Terminalkommandos von Natural.

# <span id="page-16-0"></span> $3$

# Terminalkommandos nach Funktionsgruppen

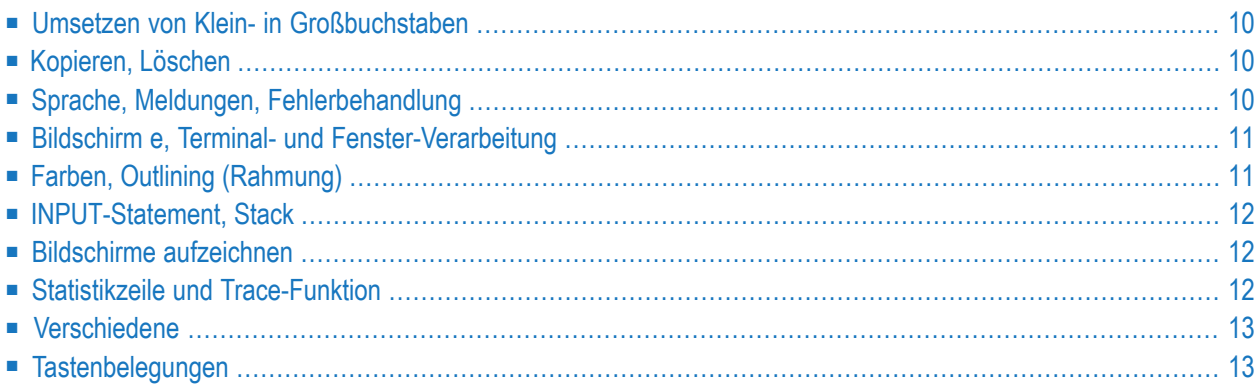

Die folgenden Tabellen liefern eine Übersicht über die nach Funktion eingeteilten Terminalkommandos.

## <span id="page-17-0"></span>**Umsetzen von Klein- in Großbuchstaben**

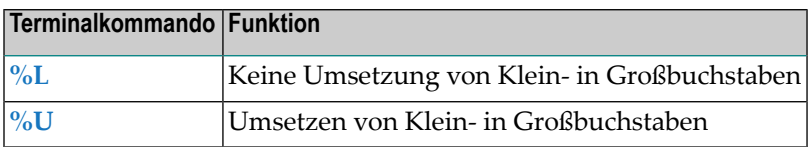

## <span id="page-17-1"></span>**Kopieren, Löschen**

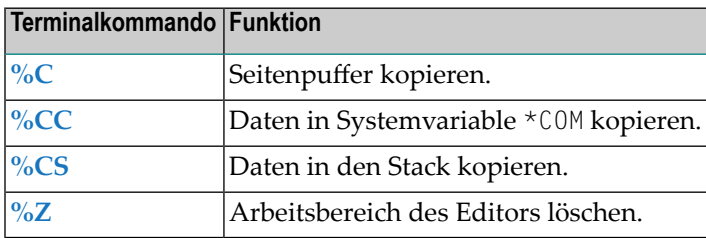

## <span id="page-17-2"></span>**Sprache, Meldungen, Fehlerbehandlung**

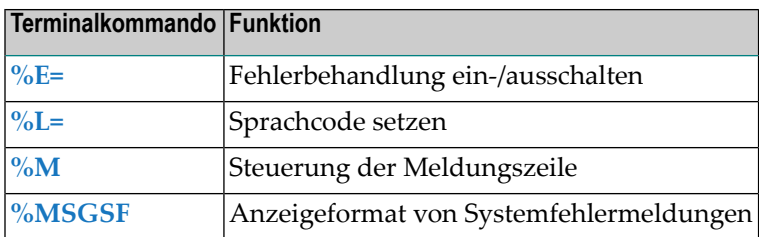

<span id="page-18-0"></span>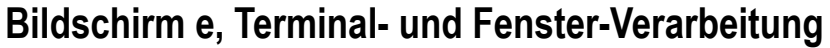

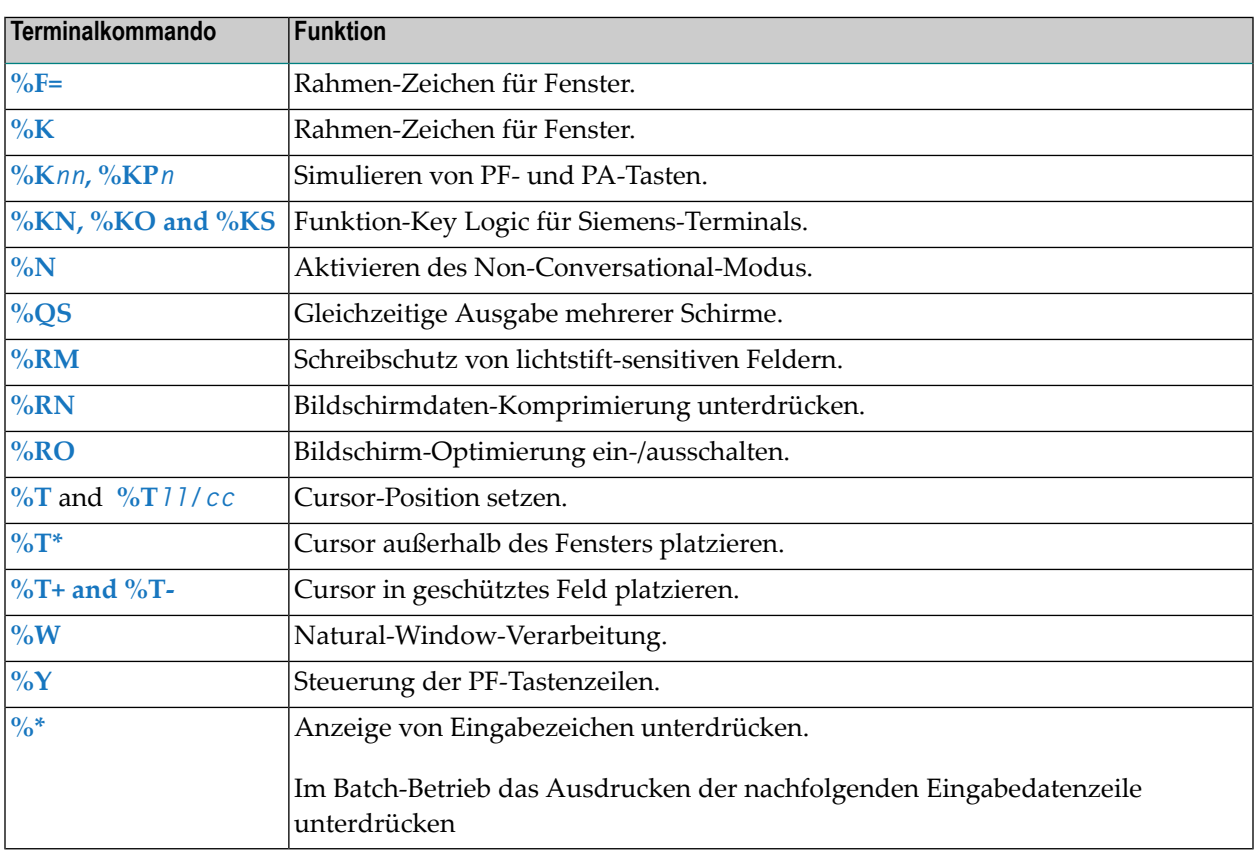

## <span id="page-18-1"></span>**Farben, Outlining (Rahmung)**

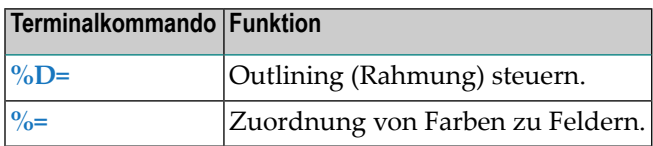

## <span id="page-19-0"></span>**INPUT-Statement, Stack**

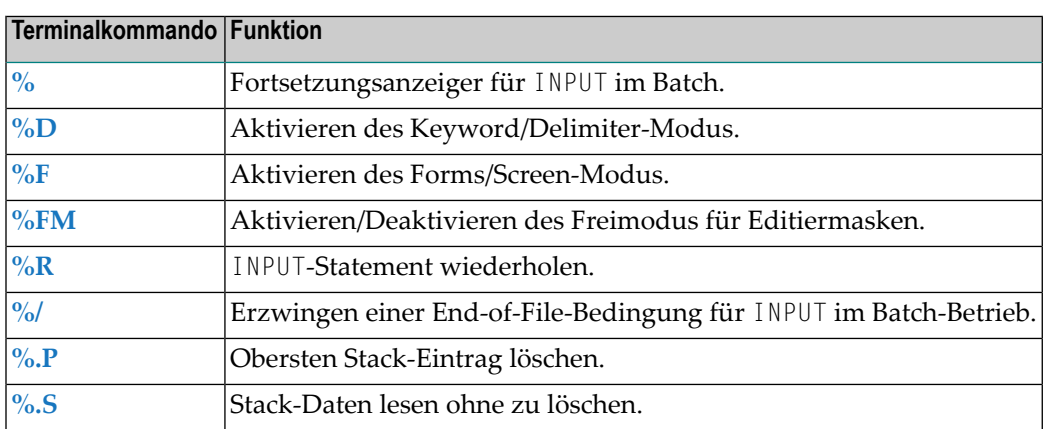

## <span id="page-19-1"></span>**Bildschirme aufzeichnen**

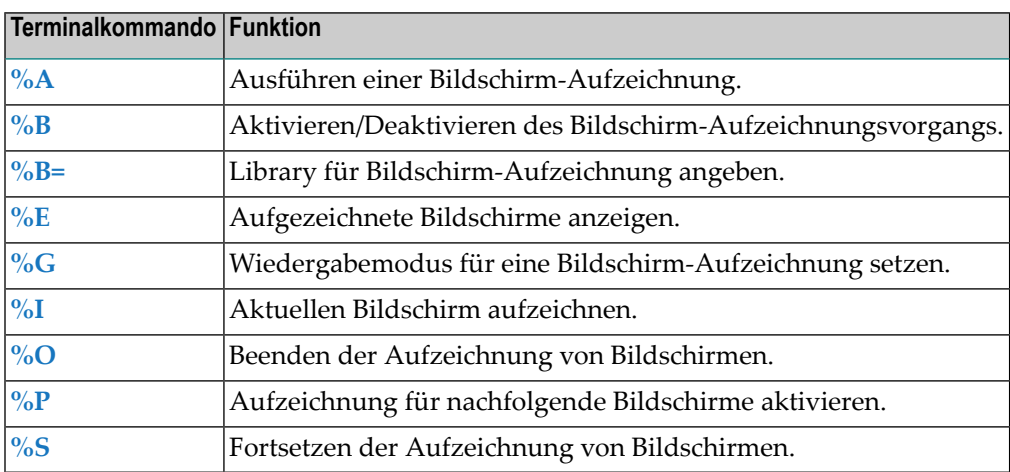

## <span id="page-19-2"></span>**Statistikzeile und Trace-Funktion**

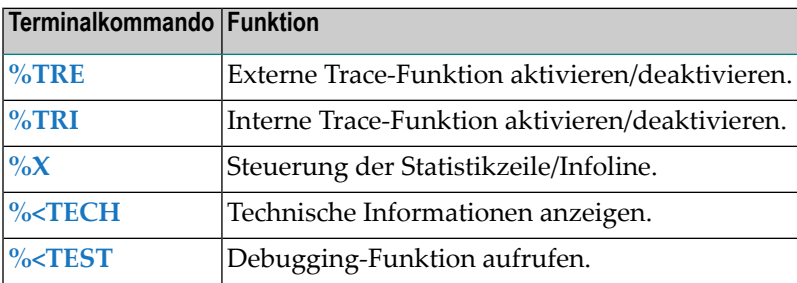

## <span id="page-20-0"></span>**Verschiedene**

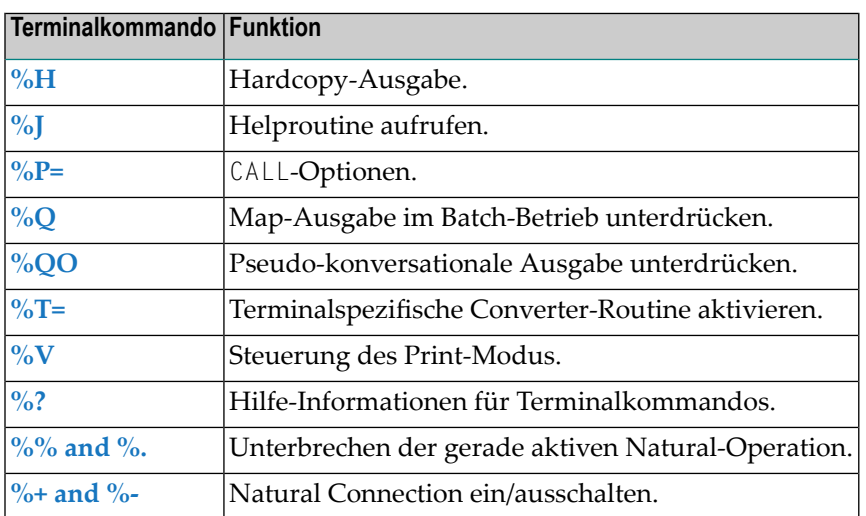

## <span id="page-20-1"></span>**Tastenbelegungen**

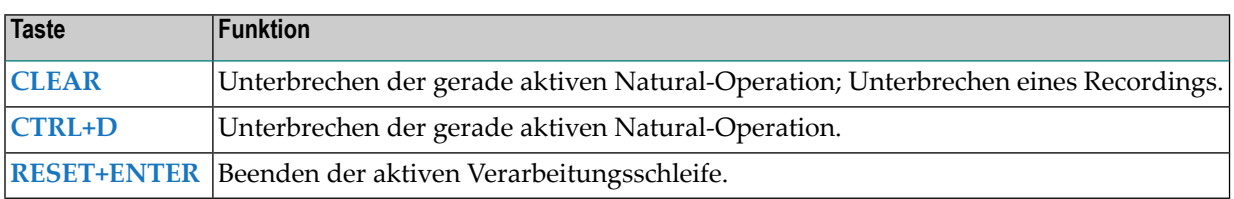

<span id="page-22-0"></span>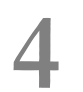

# **4 Terminalkommando-Tastenbelegung**

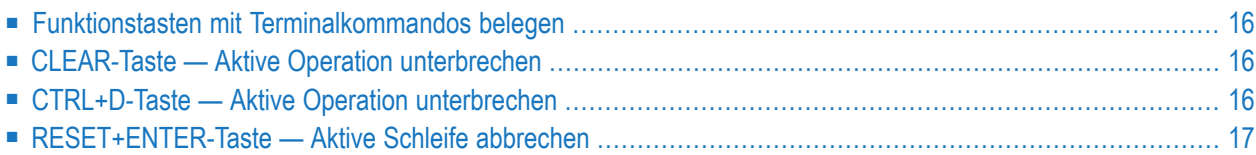

## <span id="page-23-0"></span>**Funktionstasten mit Terminalkommandos belegen**

Zum Zwecke einer benutzerfreundlicheren Bedienung können Sie Funktionstasten mit häufig benutzten Terminalkommandos belegen. Es stehen die folgenden Methoden zur Verfügung:

- In einem Programm können Sie mit dem Statement SET KEY Funktionstasten mit Terminalkommandos belegen.
- In der Programmier-Umgebung können Sie das Systemkommando KEY benutzen, um eine Funktionstaste mit einem Terminalkommando zu belegen.
- Funktionstastenbelegungen können auch über den Profilparameter KEY vom Natural-Administrator vorgenommen werden.
	- **Anmerkung:** Mit dem Systemkommando KEY vorgenommene Belegungen sind völlig unabhängig von mit einem SET KEY-Statement in einem Programm vorgenommene Belegungen.

## <span id="page-23-1"></span>**CLEAR-Taste — Aktive Operation unterbrechen**

Das Drücken der Taste CLEAR (bzw. LÖSCH) hat dieselbe Wirkung wie das Terminalkommando %%. Es unterbricht die gerade aktive Natural-Operation.

<span id="page-23-2"></span>Hier können Sie außerdem mit der CLEAR-Taste ein Recording unterbrechen, das im Film-Modus abläuft. Weitere Informationen siehe *Recording Utility* in der *Debugger und Dienstprogramme*-Dokumentation.

## **CTRL+D-Taste — Aktive Operation unterbrechen**

Das Drücken der Taste CTRL+D (bzw. STRG+D) hat dieselbe Wirkung wie das Terminalkommando **[%%](#page-28-0)**.

## <span id="page-24-0"></span>**RESET+ENTER-Taste — Aktive Schleife abbrechen**

Diese Funktion ist nur verfügbar unter Com-plete und wenn Ihr Terminal über einen Local Controller angeschlossen ist.

Sie können die Verarbeitung einer gerade aktiven Verarbeitungsschleife abbrechen, indem Sie zuerst RESET (bzw. GRUNDSTELLUNG) und dann ENTER (bzw. EINGABE) drücken. Es muss sich um eine Schleife handeln, die einen Datenbankzugriff beinhaltet.

# <span id="page-26-0"></span>**5 % — Fortsetzungsanzeiger für INPUT im Batch**

### $\sqrt{\frac{9}{6}}$

Wenn ein Prozentzeichen (%) als letztes Nicht-Leerzeichen eines Datensatzes im Batch-Betrieb verwendet wird, bewirkt es, dass der nächste Satz als Fortsetzungssatz behandelt wird.

Weitere Informationen siehe *Terminalkommandos im Batch-Betrieb* in der Beschreibung des INPUT-Statements in der *Statements*-Dokumentation.

# <span id="page-28-0"></span>6

# %% und %. - Aktive Operation unterbrechen

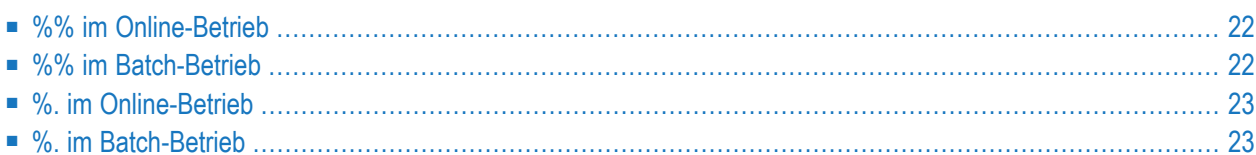

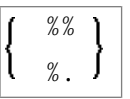

Diese Terminalkommandos können verwendet werden, um die aktuelle Operation zu unterbrechen.

<span id="page-29-0"></span>**Anmerkung:** Wenn der Profilparameter ESCAPE auf OFF gesetzt ist, werden die Terminalkommandos %% und %. ignoriert.

## **%% im Online-Betrieb**

Wenn Sie %% in einem Feld auf dem Schirm eingeben, wird das Natural-Programm, das gerade ausgeführt wird, sofort abgebrochen, und Sie gelangen wiederin den Kommandoeingabe-Modus.

Wenn Sie %% im Kommandoeingabe-Modus eingeben, wird die Natural-Session beendet (entspricht dem Systemkommando FIN).

%% hat folgende Auswirkungen:

- Der Inhalt des Natural-Stack wird gelöscht.
- Eine logische Datenbank-Transaktion, die gerade ausgeführt wird, wird abgebrochen (BACKOUT).
- Das im Editor befindliche Source-Programm wird nicht beeinflusst und bleibt erhalten.

<span id="page-29-1"></span>**Anmerkung:** Wenn Sie mit dem Natural-Profil- und Session-Parameter statt des Prozentzei-chens (%) ein anderes Sonderzeichen angegeben haben, können Sie das angegebene Zeichen ebenfalls zweimal nacheinander eingeben.

## **%% im Batch-Betrieb**

Im Batch-Betrieb können Sie mit %% Restart-Punkte in den Eingabedateien setzen und so die Synchronisation der Eingabedateien im Falle eines Fehlers sicherstellen.

#### **Einfluss des Profilparameters CC**

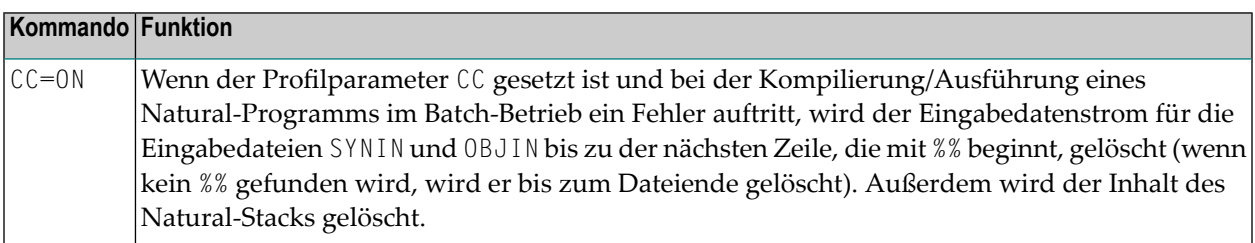

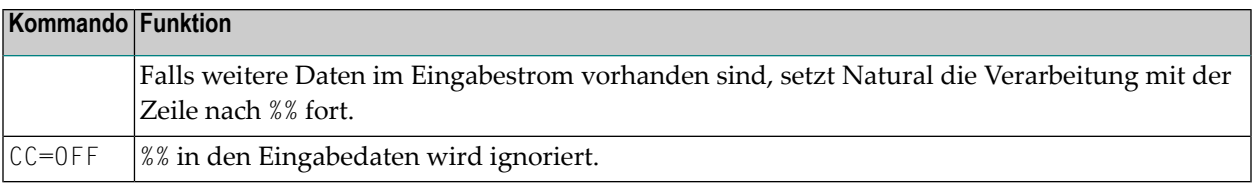

## <span id="page-30-0"></span>**%. im Online-Betrieb**

<span id="page-30-1"></span>Im Online-Betrieb entspricht %. dem Kommando %%, außer dass der Inhalt des Natural-Stacks nicht gelöscht wird.

## **%. im Batch-Betrieb**

Auf Großrechnern im Batch-Betrieb bewirkt %., dass das Lesen der Eingabewerte für das gerade ausgeführte INPUT-Statement beendet wird.

# <span id="page-32-0"></span>**7 %\* — Anzeige von Eingabezeichen unterdrücken**

#### **%\* im Online-Betrieb**

 $%$ 

Die Verwendung dieses Terminalkommandos empfiehlt sich bei der Eingabe sensibler Daten (z.B. Passwort).

Dieses Terminalkommando bewirkt, dass sämtliche Daten, die auf dem aktuellen Schirm eingegeben werden, nicht angezeigt werden.

Wenn Sie %\* mit einem SET CONTROL-Statement verwenden, werden die Eingaben sämtlicher Felder des nachfolgenden Schirms nicht angezeigt.

#### **%\* im Batch-Betrieb**

Im Batch-Betrieb wird mit %\* das Ausdrucken der nachfolgenden Eingabedatenzeile unterdrückt. Die Zeile nach der Zeile, in der %\* steht, wird nicht gedruckt. Damit können Sie zum Beispiel verhindern, dass Passwörter mitausgedruckt werden.

Beispiel für %\* im Batch-Logon auf Natural Security:

```
//CMSYNIN DD *
%*
SYSSEC,DBA,DBA
...
```
Das Drucken aller Eingabedaten im Batch-Betrieb kann mit dem Profilparameter ECHO gesteuert werden.

# <span id="page-34-0"></span>**8 %.P — Obersten Stack-Eintrag löschen**

### %.P

Dieses Kommando löscht den obersten Eintrag aus dem Natural-Stack.

Nähere Informationen zum Natural-Stack finden Sie im *Leitfaden zur Programmierung*.
### **9 %.S — Stack-Daten lesen ohne zu löschen**

### %.S

Normalerweise werden Kommandos/Daten vom Natural-Stack gelöscht, sobald sie aus dem Stack gelesen wurden.

Dieses Kommando bewirkt, dass mit dem nächsten INPUT-Statement der oberste Eintrag aus dem Stack gelesen wird, ohne gelöscht zu werden. Der Eintrag wird hierbei als Eingabedaten behandelt, ganz gleich ob es sich um Daten oder ein Kommando handelt.

Damit haben Sie die Möglichkeit, einen Stack-Eintrag zu prüfen und dann je nach seinem Inhalt zu entscheiden, ob sie ihn verarbeiten wollen oder nicht.

Den Inhalt des Stack können Sie auch mit der Systemvariablen \*DATA prüfen.

Nähere Informationen zum Natural-Stack finden Sie im *Leitfaden zur Programmierung*.

## **10 %/ — End-of-File**

### %/

Dieses Terminalkommando erzwingt eine End-of-File-Bedingung, wenn es unmittelbar am Anfang eines im Batch-Betrieb von einem INPUT-Statement gelesenen Eingabedatensatzes steht.

# **11 %+ und %- — Natural Connection ein-/ausschalten**

Diese Kommandos gelten nur, wenn Natural Connection installiert ist.

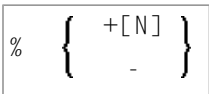

Mit diesen Terminalkommandos schalten Sie Natural Connection ein bzw. aus.

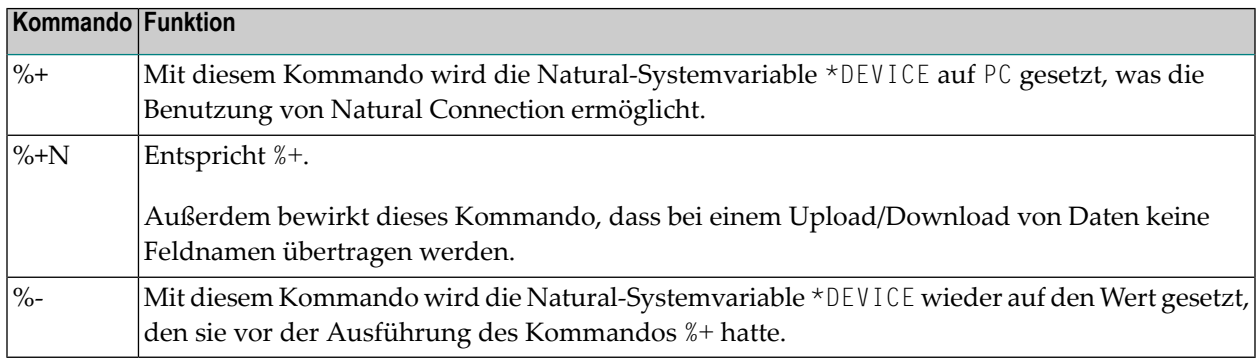

Weitere Informationen finden Sie in der *Natural Connection*-Dokumentation.

# **12 %<TECH — Technische Informationen anzeigen**

%<TECH

Dieses Terminalkommando entspricht dem Systemkommando TECH.

# **13 %<TEST — Debugging-Funktion aufrufen**

### %<TEST

Mit diesem Terminalkommando rufen Sie die Debugging-Funktion auf.

Es entspricht dem Systemkommando TEST.

Nähere Informationen zur Debugging-Funktion finden Sie in der *Debugger*-Dokumentation.

### **14 %= — Zuordnen von Farben zu Feldern**

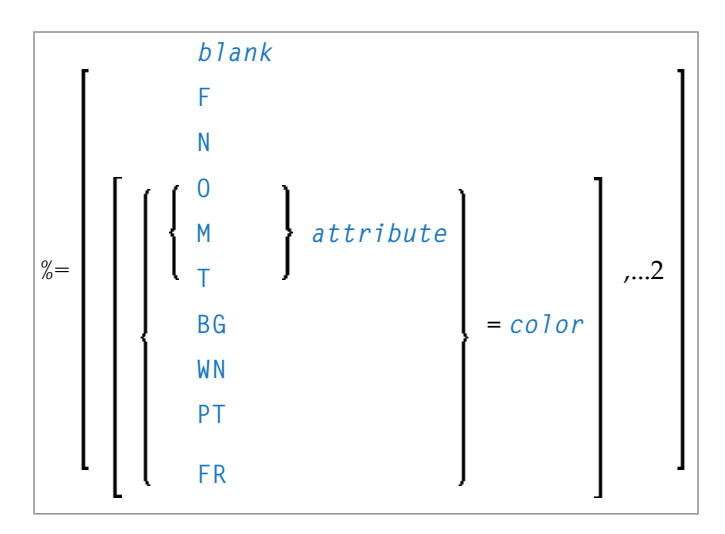

Mit diesem Terminalkommando können Sie bestimmten Feldern bestimmte Farben zuweisen, und zwar für Programme, die ursprünglich ohne Berücksichtigung von Farbgebung geschrieben wurden.

Sie geben einen Feldtyp und/oder ein Feldattribut an sowie eine Farbe. Alle Felder dieses Typs/Attributs werden dann in dieser Farbe angezeigt.

Außerdem können Sie bestehende Farbzuweisungen ändern, falls bereits vordefinierte Farbgebungen ungeeignet sind.

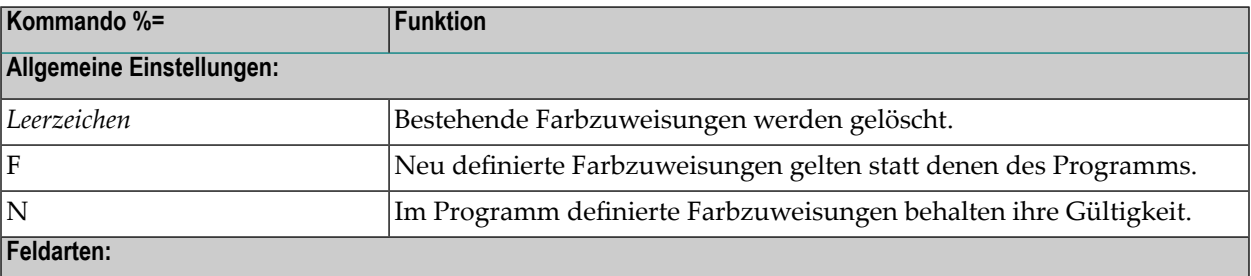

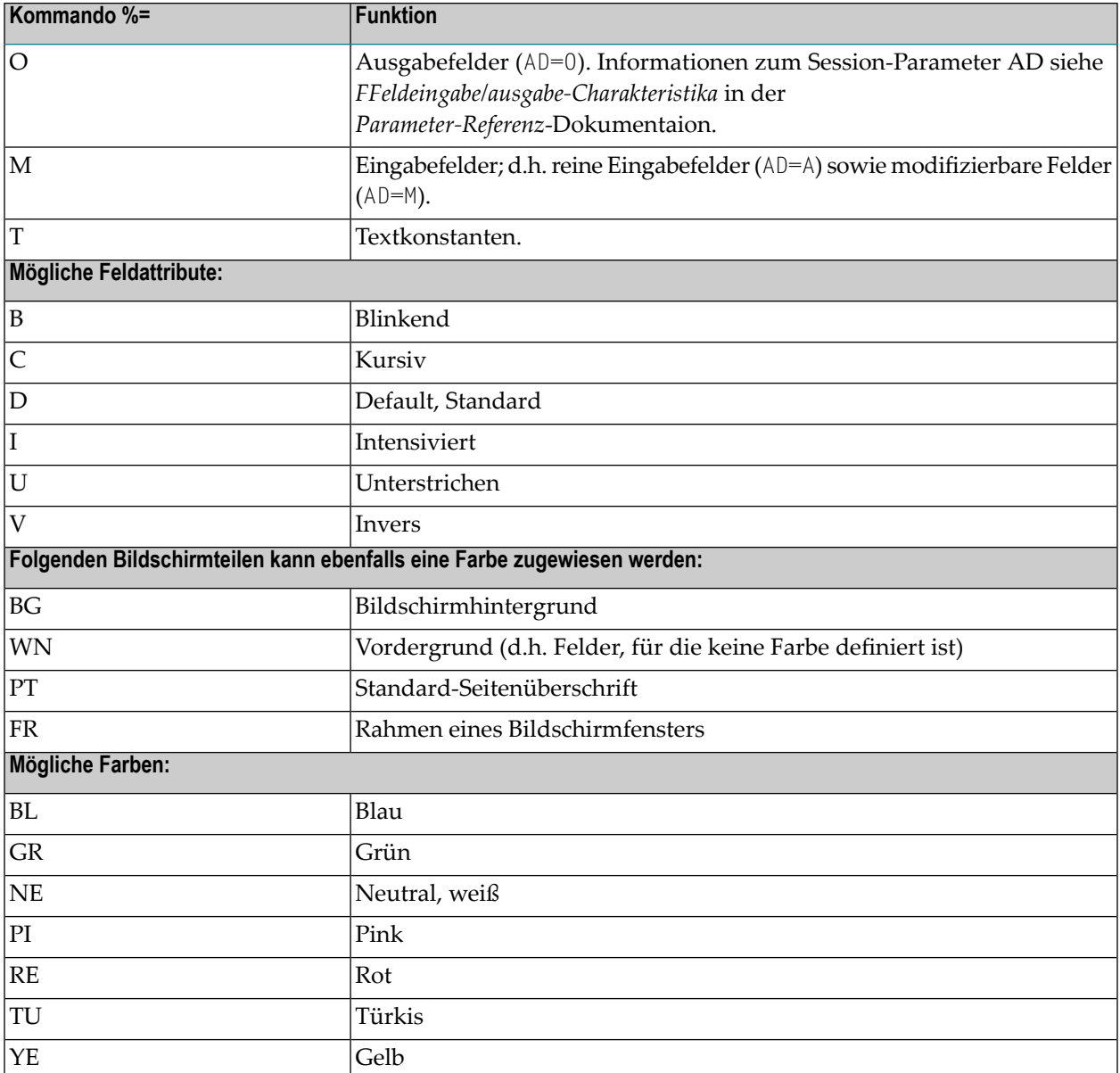

Beispiel:

%=TI=RE,OB=YE

Dieses Kommando bewirkt, dass alle intensiviert dargestellten Textfelder in Rot ausgegeben werden und alle blinkenden Ausgabefelder in Gelb.

Siehe auch *Zuweisen von Farben zu Feldern — Terminalkommando %=* im *Leitfaden zur Programmierung*.

# **15 %A — Ausführen einer Bildschirm-Aufzeichnung**

#### %A*name*

Mit dem Terminalkommando %A*name* führen Sie die unter *name* gespeicherte Aufzeichnung aus. Voraussetzung ist, dass Ihre aktuelle Library diejenige ist, in der die Aufzeichnung gespeichert ist.

Wenn Sie das Kommando %A*name* während der Aufzeichnung einer Session eingeben, wird nicht die mit %A*name* angegebene Aufzeichnung ausgeführt, sondern das Kommando %A*name* in die Source, die aufgezeichnet wird, eingefügt.

So können Sie aus einer Aufzeichnung heraus eine andere Aufzeichnung ausführen und mehrere Aufzeichnungen aneinanderreihen. Allerdings können Sie Aufzeichnungen nicht schachteln; die Ausführung der Aufzeichnung, die das Kommando %A*name* enthält, endet nach dem Kommando und wird nach der Ausführung von *name* nicht fortgesetzt.

Weitere Informationen zu Bildschirm-Aufzeichnungen siehe *Recording Utility* in der *Debugger und Dienstprogramme*-Dokumentation.

Programmierschnittstelle (API): USR0350N. Siehe auch *SYSEXT Utility* in der *Debugger und Dienstprogramme*-Dokumentation.

# **16 %B — Aktivieren/Deaktivieren des**

### **Bildschirm-Aufzeichnungsvorgangs**

#### %B*name*

Der Bildschirm-Aufzeichnungsvorgang wird mit dem Terminalkommando %B*name* eingeschaltet und mit dem Terminalkommando %B wieder ausgeschaltet.

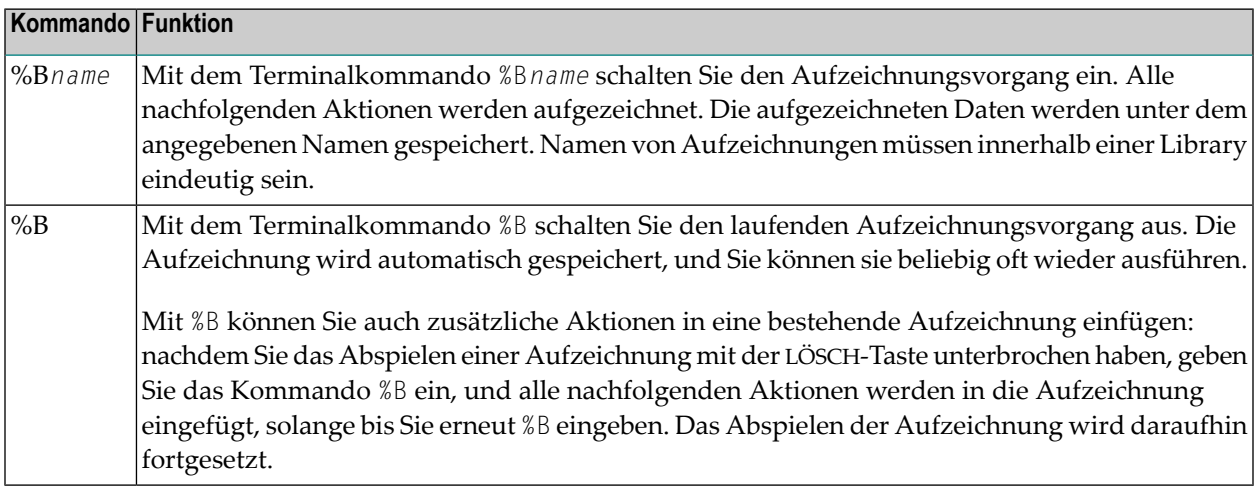

Weitere Informationen zu Bildschirm-Aufzeichnungen siehe *Recording Utility* in der *Debugger und Dienstprogramme*-Dokumentation.

Programmierschnittstelle (API): USR0350N. Siehe auch *SYSEXT Utility* in der *Debugger und Dienstprogramme*-Dokumentation.

## **17 %B= — Library für Bildschirm-Aufzeichnung angeben**

%B=*library-name*

Mit dem Terminalkommando %B=*library-name* geben Sie die Library an, in der alle anschließenden Bildschirm-Aufzeichnungen gespeichert werden sollen.

Wenn Sie den Aufzeichnungsvorgang aktivieren, ohne eine Library angegeben zu haben, wird die Aufzeichnung in der Library gespeichert, deren Name dem Inhalt der Systemvariablen \*INIT-USER zu Beginn der Aufzeichnungsvorgangs entspricht.

Wenn Sie während der Aufzeichnung einer Session die Library wechseln, bleibt die Library, in der die Aufzeichnung gespeichert wird, dieselbe (d.h. entweder die mit %B= angegebene oder die der Systemvariablen \*INIT-USER entsprechende); dadurch ist es möglich, auch anwendungsübergreifende Aktionen aufzuzeichnen.

Weitere Informationen zu Bildschirm-Aufzeichnungen siehe *Recording Utility* in der *Debugger und Dienstprogramme*-Dokumentation.

### **18 %C — Seitenpuffer kopieren**

### %C

Mit diesem Terminalkommando kopieren Sie den Inhalt des Seitenpuffers (Page Buffer) in den Arbeitsbereich des Natural-Programm-Editors.

Die gegenwärtig von Natural angezeigte Seite wird in den Arbeitsbereich des Programm-Editors kopiert. Der Inhalt der Seite wird nach der letzten bereits im Editor befindlichen Quellcode-Zeile eingefügt und kann dann mit dem Editor verändert werden.

Wollen Sie den schon im Editor befindlichen Quellcode vorher löschen, können Sie dazu das Terminalkommando **[%Z](#page-164-0)** verwenden.

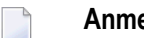

#### **Anmerkungen:**

- 1. %C sollte nicht in einer Editor-Session verwendet werden. Änderungen des Quellcode-Arbeitsbereichs außerhalb des Editor-Inhalts werden vom Editor ignoriert.
- 2. Der Seitenpuffer (die logische Natural-Ausgabe) ist nicht unbedingt mit dem am Bildschirm angezeigten Bildschirmpuffer identisch.

Beispiel:

```
DEFINE DATA LOCAL
1 I (I2)
END-DEFINE
FOR I = 1 TO 10
 WRITE I
 SET CONTROL 'C'
END-FOR
END
```
# **19 %CS und %CC — Daten in den Stack bzw. in \*COM kopieren**

$$
\begin{bmatrix}\n\begin{matrix}\nC \\
S\n\end{matrix}\n\end{bmatrix}\n\begin{bmatrix}\nC \\
L_{nn}\n\end{bmatrix}\n\begin{bmatrix}\nA \\
I \\
0\n\end{bmatrix}\n\begin{bmatrix}\nS \\
S\n\end{bmatrix}
$$

1 und W können nicht mit L*nn* angegeben werden

Mit diesem Terminalkommando können Sie Teile des Bildschirms in den Natural-Stack (%CS) oder in die Systemvariable \*COM (%CC) kopieren. Die geschützten Daten einer bestimmten Bildschirmzeile werden Feld für Feld kopiert (außer mit Option A; siehe im Folgenden).

Der zweite Buchstabe des Kommandos bestimmt, wohin die Daten kopiert werden:

■ %CC...

schreibt die Daten in die Systemvariable \*COM.

■ %CS...

schreibt die Daten in den Natural-Stack. Die Daten werden oben auf dem Stack als Eingabedaten abgelegt (wie mit einem STACK TOP DATA-Statement).

Der dritte Buchstabe des Kommandos bestimmt, aus welcher Zeile Daten kopiert werden:

■ **%CCC und %CSC**

kopieren alle geschützten Daten aus der Zeile, in der sich der Cursor befindet, und zwar ab dem Feld, in dem sich der Cursor befindet.

■ **%CCL***nn* **und %CSL***nn*

kopieren alle geschützten Daten aus Zeile Nr. *nn*.

Darüber hinaus haben Sie folgende Optionen:

■ **%C...A**

kopiert eine komplette Zeile, d.h. nicht nur die geschützten Daten, sondern auch die modifizierbaren Felder; die Zeile wird nicht Feld für Feld kopiert, sondern als ganzes (einschließlich der Feldattribute).

 $\blacksquare$  %  $C_{\ldots}I$ 

kopiert nur die intensiviert dargestellten Felder einer Zeile.

■ **%C...***color*

kopiert nur die in der angegebenen Farbe dargestellten Felder einer Zeile.

■ %C...C1

kopiert nur ein Feld, und zwar das, in dem sich der Cursor befindet (ungeachtet seiner Attribute). (%C...L *nn*1 is nicht möglich.)

■ **%C...CW**

kopiert nur das Wort (begrenzt durch Leer- oder Sonderzeichen in einem Feld), auf dem der Cursor steht. (%C...L*nn*W ist nicht möglich.)

■ **%C...S**

bewirkt, dass Natural auf dem Schirm bleibt (Stay-Option), von dem die Daten kopiert werden, wenn das Kommando ausgeführt wird. Damit können Sie mehrere verschiedene Daten von einem Schirm kopieren, bevor Sie die Daten weiterverarbeiten.

Wenn Sie das Kommando %C... direkt eingeben (oder es einer PF-Taste zuweisen), bezieht es sich auf den gesamten *physischen Bildschirm*; d.h. Sie können vom ganzen Schirm kopieren, ganz gleich ob die Daten, die Sie kopieren möchten, innerhalb oder außerhalb des aktiven Fensters sind.

Führen Sie das Kommando über ein SET CONTROL-Statement aus, bezieht es sich auf die von Natural erzeugte *logische Seite*. In Verbindung mit der Stay-Option ist es Ihnen dadurch möglich, sämtliche benötigten Daten von einer ganzen logischen Seite (die größer als der physische Schirm sein kann) zu kopieren, bevor Sie diese Daten weiterverarbeiten.

Siehe auch *Daten vom Bildschirm kopieren*im Abschnitt *Dialog-Gestaltung* des Kapitels *Gestaltung von Benutzeroberflächen von Anwendungen* im *Leitfaden zur Programmierung*.

## **20 %D — Aktivieren des Keyword/Delimiter-Modus**

### %D

Mit diesem Terminalkommando aktivieren Sie den Keyword/Delimiter-Modus. Dieser Modus empfiehlt sich für die Batch-Verarbeitung.

Weitere Informationen siehe INPUT-Statement in der Statements-Dokumentation.

# **21 %D= — Outlining (Rahmung) steuern**

Outlining (Rahmung) ist nur auf bestimmten Terminaltypen möglich, in der Regel auf solchen, die auch Doppelbyte-Zeichensätze (z.B. Kanji) unterstützen.

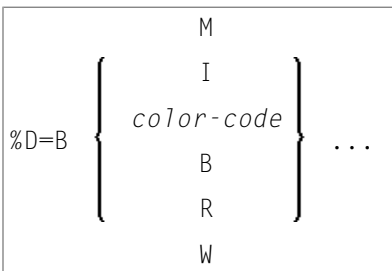

Mit dem Terminalkommando %D=B steuern Sie das Outlining.

Outlining (auch als "Boxing" bezeichnet) ist die Möglichkeit, bestimmte Felder auf dem Bildschirm eingerahmt (d.h. von einer Linie umgeben) anzuzeigen. Diese Form der Anzeige ist eine weitere Möglichkeit, dem Benutzer Länge und Position von Feldern auf dem Schirm deutlich zu machen.

Das Kommando %D=B bietet Ihnen folgende Möglichkeiten:

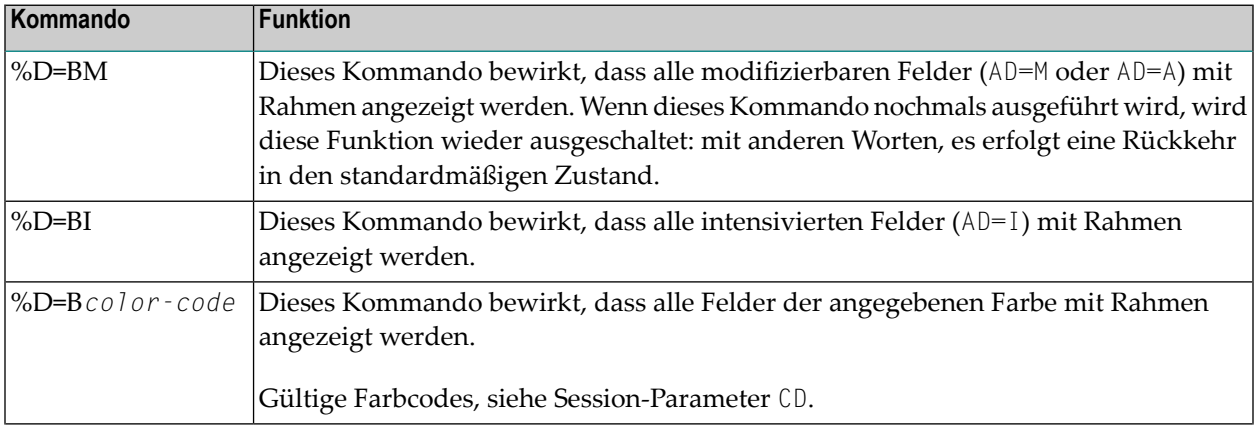

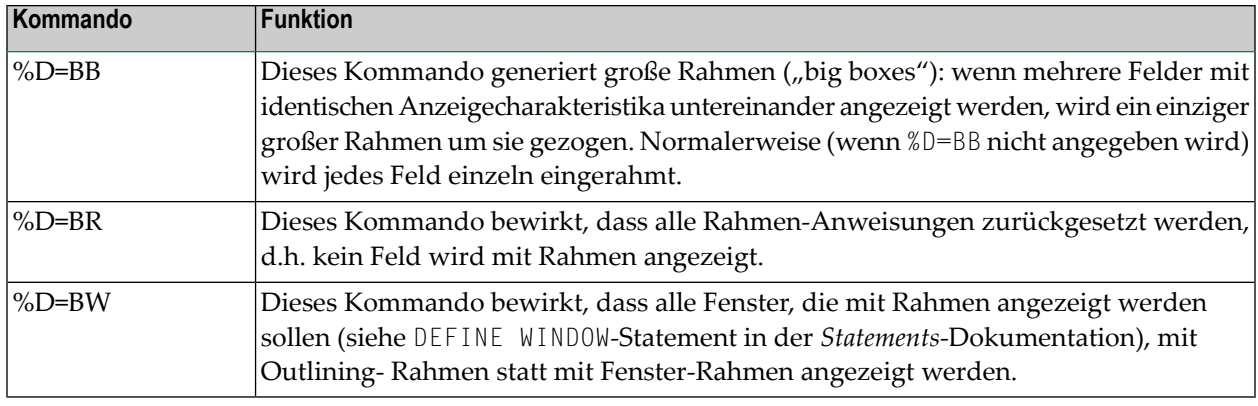

Wenn Outlining aktiv ist, werden Füllzeichen in modifizierbaren Feldern nicht angezeigt, da sie die gleiche Funktion erfüllen wie Outlining, nämlich Benutzern Position und Länge von Feldern deutlich zu machen.

Weitere Informationen entnehmen Sie dem Abschnitt *Outlining (Umrahmung) — Terminalkommando %D=B* im *Leitfaden zur Programmierung*.

# **22 %DUE — Speicherauszug bei spezifischem Fehler**

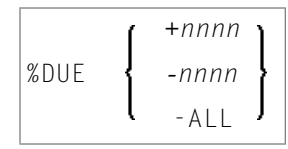

Mit diesem Terminalkommando können Sie in einer Session Natural-Fehlernummern angeben, für die ein hexadezimaler Speicherauszug (Dump) gedruckt werden soll. Dies kann hilfreich sein, um einen hexadezimalen Speicherauszug für die Analyse einer spezifischen Fehlersituation durch Software AG-Personal zu erhalten. Siehe auch Profilparameter DUE.

Mit dem Kommando %DUE haben Sie die folgenden Optionen zur Verfügung:

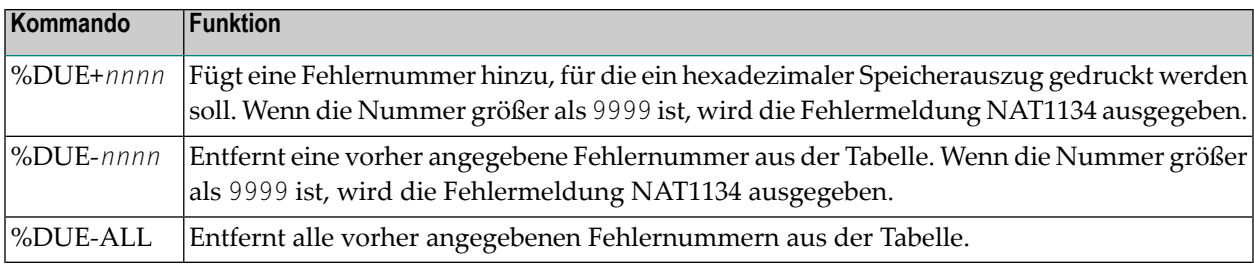

Wenn ein Fehler auftritt, der durch %DUE angegeben wurde, wird eine Programmprüfung erzwungen. Wenn der Profilparameter DU=OFF gesetzt ist, wird er auf DU=ON abgeändert. Bei der weiteren Verarbeitung wird die Einstellung des Profilparameters DU berücksichtigt.

Beispiele:

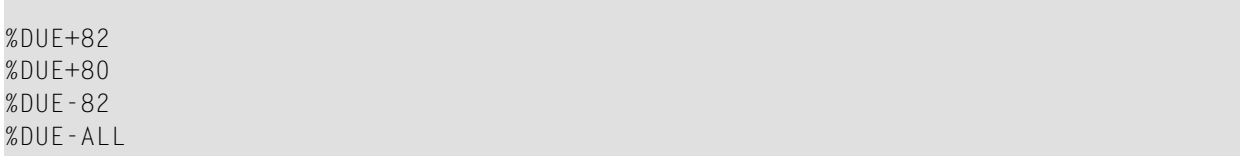

# **23 %E — Aufgezeichnete Bildschirme anzeigen**

### %E

Mit diesem Kommando können Sie sich Bildschirme anzeigen lassen, die mit der Utility NATPAGE aufgezeichnet wurden. Siehe auch *NATPAGE Utility* in der *Debugger und Dienstprogramme*-Dokumentation.

Dieses Kommando unterbricht die normale Verarbeitung und aktiviert den Anzeigemodus der NATPAGE-Utility: Sie erhalten eine Liste aller mit der NATPAGE-Utility (unter Verwendung der Terminalkommandos %I und %P) aufgezeichneten Schirme, jeweils mit Bildschirmnummer, Aufzeichnungszeitpunkt und Map-Name (falls der Bildschirm eine Map ist). In der Liste können Sie die Schirme auswählen, die Sie sehen möchten. Sie können auf den angezeigten Bildschirmen keine Eingaben machen.

Wenn ein Bildschirm mit %I oder %P aufgezeichnet wird, wird eine Ecke des Bildschirms mit zwei Informationen überschrieben: der Uhrzeit, wann der Bildschirm aufgezeichnet wurde, sowie einer laufenden Nummer (die Bildschirme werden in der Reihenfolge, in der sie aufgezeichnet werden, fortlaufend numeriert).

Im NATPAGE-Anzeigemodus können Sie im Eingabefeld CMD folgende Blätterkommandos eingeben:

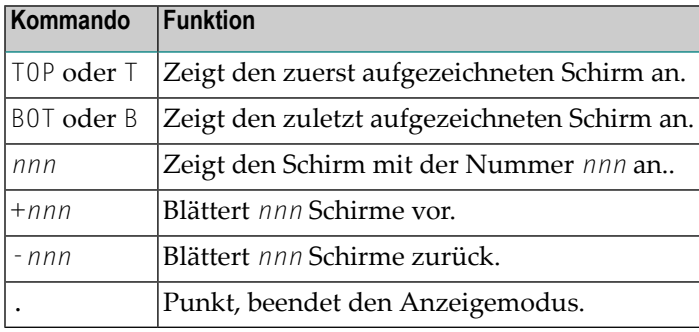

Beim Versuch, zu einer nicht vorhandenen Schirmnummer zu blättern, wird - je nach Blätterrichtung - entweder der erste oder der letzte Schirm angezeigt.

Siehe auch die Terminalkommandos **[%P](#page-100-0)**, **[%O](#page-98-0)**, **[%S](#page-126-0)** und **[%I](#page-78-0)**.

### **24 %E= — Fehlerbehandlung ein-/ausschalten**

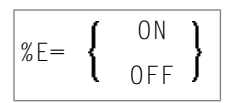

Mit dem Terminalkommando %E=OFF schalten Sie eine etwaige Fehlertransaktion sowie die ON ERROR-Verarbeitung aus; mit %E=ON werden die Fehlertransaktion und die ON ERROR-Verarbeitung wieder eingeschaltet.

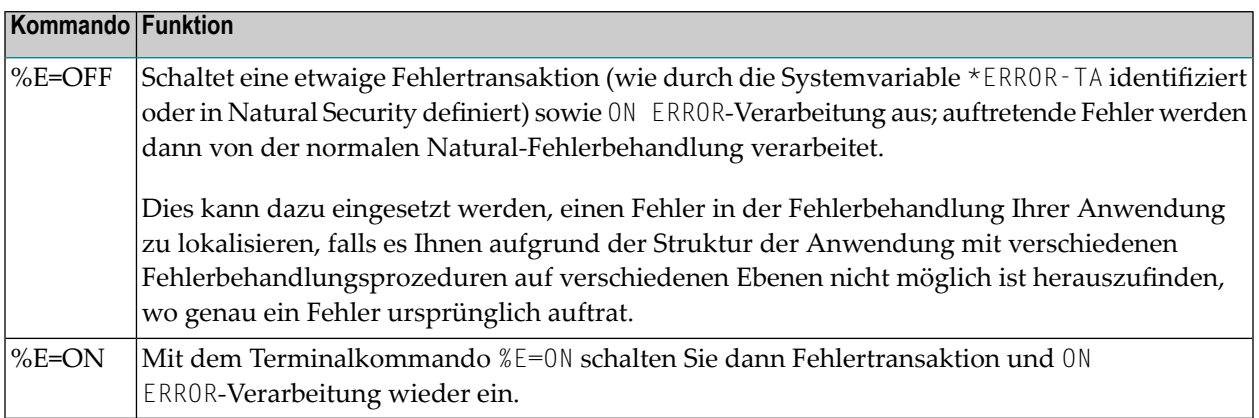

Weitere Informationen siehe *Verwendung eines Fehlertransaktionsprogramm* im *Leitfaden zur Programmierung*

### **25 %F — Aktivieren des Forms/Screen-Modus**

%F

Mit diesem Kommando aktivieren Sie den Forms/Screen-Eingabemodus.

Weitere Informationen zu diesem Modus entnehmen Sie dem Abschnitt *Eingabe-Modi* in der Beschreibung des INPUT-Statements in der *Statements*-Dokumentation.

# **26 %F= — Zeichen für Bildschirmfenster-Rahmen**

#### %F=*chv*

Mit diesem Terminalkommando können Sie die Zeichen definieren, die im Rahmen eines Bildschirmfensters verwendet werden sollen.

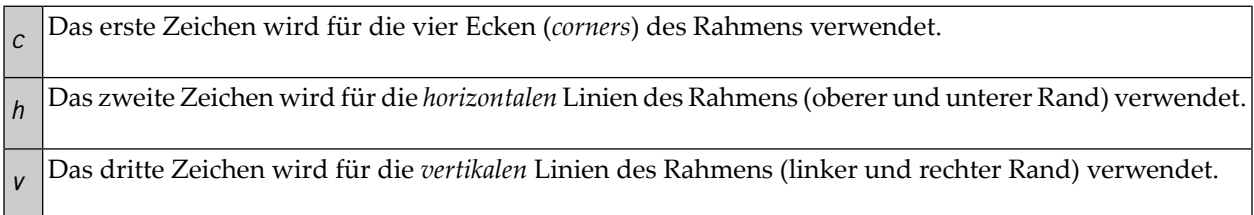

Beispiel: Das Kommando %F=+-! lässt den Rahmen des Fensters so aussehen:

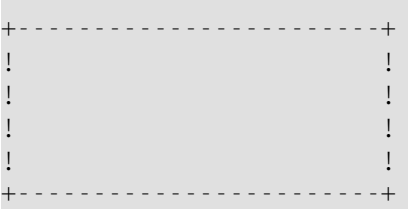

Weitere Informationen zur Fensterverarbeitung siehe DEFINE WINDOW-Statement in der *Statements*-Dokumentation.

Siehe auch den Abschnitt *Bildschirmgestaltung (Fenster)* im Kapitel *Gestaltung der Benutzeroberflächen von Anwendungen* im *Leitfaden zur Programmierung*.
# **27 %FM — Freimodus für numerische Editiermasken**

### + %FM -

Mit diesem Terminalkommando können Sie den Freimodus für numerische Editiermasken aktivieren/deaktivieren. Es handelt sich hierbei um eine Sonderfunktion, anhand derer es möglich ist, dass Literale bei der Eingabe in ein Feld mit einer numerischen Editiermaske weggelassen werden können.

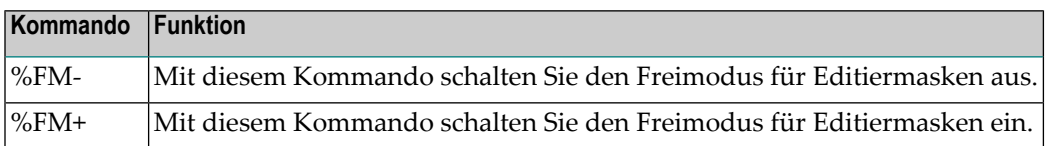

Die Voreinstellung beim Session-Start erfolgt über den Profilparameter EMFM.

Weitere Informationen zum Freimodus für Editiermasken siehe Abschnitt *Eingabe von Daten als Reaktion auf ein INPUT-Statement* (*Numerischer Editiermasken-Freimodus*) in der Beschreibung des INPUT-Statements in der *Statements*-Dokumentation.

# **28 %G — Wiedergabemodus für eine**

# **Bildschirm-Aufzeichnung**

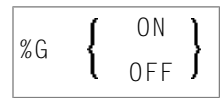

Eine Bildschirm-Aufzeichnung kann in zwei Modi wiedergegeben werden:

### ■ **Hintergrund-Modus**

Im Hintergrund-Modus läuft die Wiedergabe der gesamten Aufzeichnung unsichtbar ab; alle Aktionen der Aufzeichnung werden ausgeführt, ohne dass Ihnen während der Wiedergabe der Aufzeichnung irgendetwas am Bildschirm angezeigt wird. Außerdem können Sie ein im Hintergrund-Modus ablaufende Wiedergabe nicht unterbrechen (es sei denn, die Aufzeichnung enthält das Terminalkommando %R).

### ■ **Einzelschritt-Modus (Filmmodus)**

Im Einzelschritt-Modus wird eine Aufzeichnung Schritt für Schritt wiedergegeben, und alle Aktionen werden Ihnen angezeigt. Durch Drücken von EINGABE gelangen Sie zum jeweils nächsten Schritt. Im Einzelschritt-Modus können Sie die Wiedergabe einer Aufzeichnung außerdem durch Drücken von LÖSCH unterbrechen.

Standardmäßig läuft die Wiedergabe einer Aufzeichnung im Hintergrund-Modus ab.

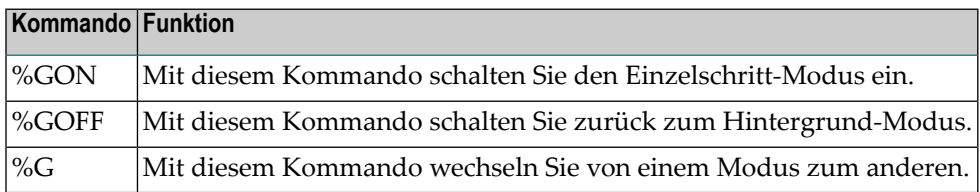

Weitere Informationen zu Bildschirm-Aufzeichnungen siehe *Recording Utility* in der *Debugger und Dienstprogramme*-Dokumentation.

Programmierschnittstelle (API): USR0350N. Siehe auch *SYSEXT Utility* in der *Debugger und Dienstprogramme*-Dokumentation.

# **29 %H — Hardcopy-Ausgabe**

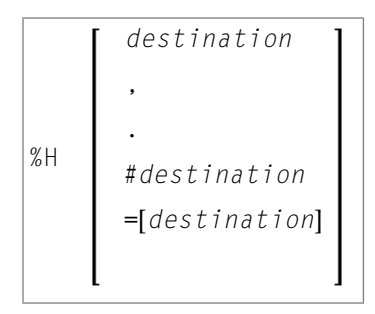

Dieses Kommando wird zum Drucken einer Hardcopy von Natural-Reports auf einem Drucker oder einem spezifischen Ausgabemedium (z.B. dem Arbeitsbereich des Editors) verwendet.

**Anmerkung:** Die Kommandos sind nur gültig, falls diese Funktion implementiert ist.

Standardmäßig bezieht sich ein %H-Kommando auf die aktuelle logische Seite (d.h. das aktuelle Bildschirmfenster ohne Meldungszeile, PF-Tastenleiste und Statistikzeile/Infoline). Sie können aber auch den aktuellen Bildschirm drucken (siehe %H, und %H. unten).

Sie haben folgende Möglichkeiten:

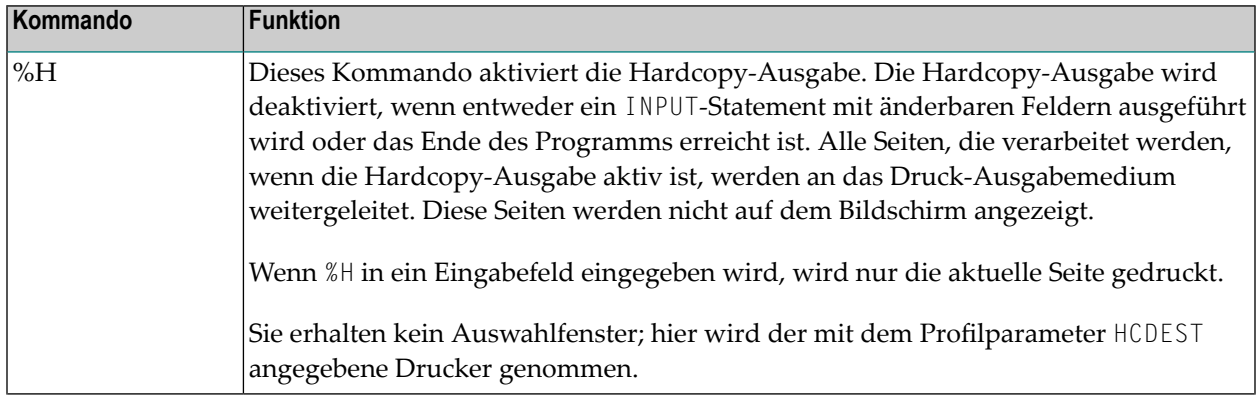

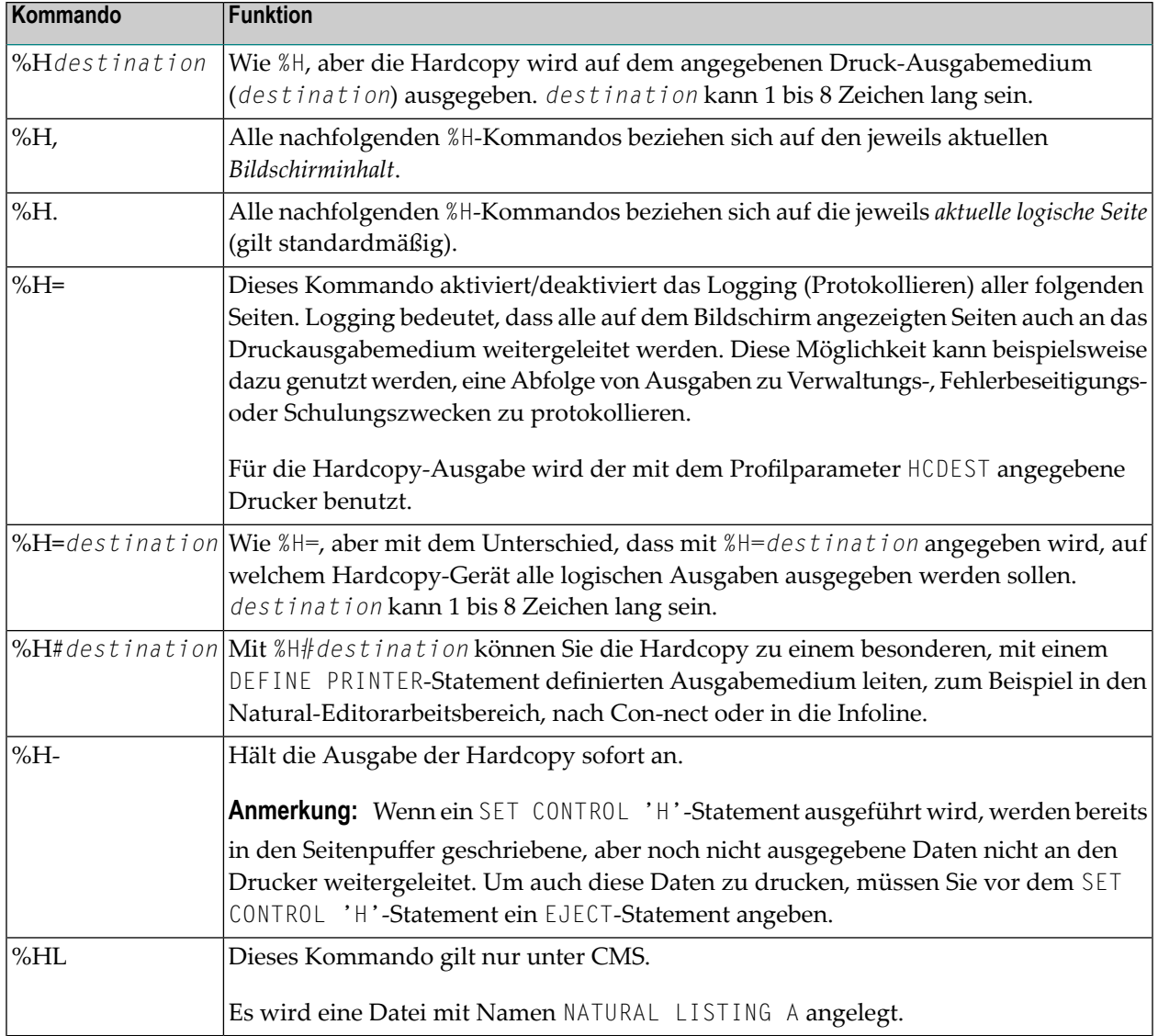

**Anmerkung:** Das EJECT-Statement wirkt sich nicht auf das %H-Kommando aus. Das %H-Kommando bewirkt bei Natural immer einen Seitenvorschub.

# <span id="page-78-0"></span>**30 %I — Aktuellen Bildschirm aufzeichnen**

### $\frac{9}{6}$  I

Wenn Sie dieses Terminalkommando auf einem Bildschirm eingeben, wird der Bildschirm von der NATPAGE-Utility aufgezeichnet. Siehe auch NATPAGE Utility in der *Debugger und Dienstprogramme*-Dokumentation.

Die maximale Anzahl von Bildschirmen, die aufgezeichnet werden können, bestimmen Sie mit dem Session-Parameter PD. Wenn diese Anzahl überschritten wird, überschreibt jeder weitere Bildschirm einen bereits aufgezeichneten, beginnend mit dem zuerst aufgezeichneten.

Um sich die so aufgezeichneten Bildschirme anzeigen zu lassen, verwenden Sie das Terminalkommando **[%E](#page-64-0)**.

Siehe auch die Terminalkommandos **[%P](#page-100-0)**, **[%O](#page-98-0)**, **[%S](#page-126-0)** und **[%E](#page-64-0)**.

# **31 %J — Helproutine aufrufen**

### %J*helproutine*

Mit diesem Terminalkommando können Sie im Rahmen einer einer Bildschirm-Aufzeichnung eine interaktive Helproutine aufrufen.

Wenn Sie %J eingeben, nachdem Sie die Ausführung einer Bildschirm-Aufzeichnung unterbrochen haben, wird die Ausführung der Aufzeichnung nach Ausführung der Helproutine fortgesetzt.

Weitere Informationen zu Bildschirm-Aufzeichnungen siehe *Recording Utility* in der *Debugger und Dienstprogramme*-Dokumentation.

Wenn %J verwendet wird, während eine von einem Systemkommando aufgerufene Funktion aktiv ist, sucht Natural nach der angegebenen Helproutine, und zwar in der aktiven Library des Systemkommandos oder in einer Library, die als Steplib für das Systemkommando definiert wurde.

# **32 %KN, %KO und %KS — Funktionstastenlogik unter BS2000**

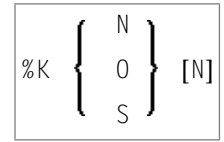

Diese Kommandos gelten nur für Terminals in BS2000-Umgebungen.

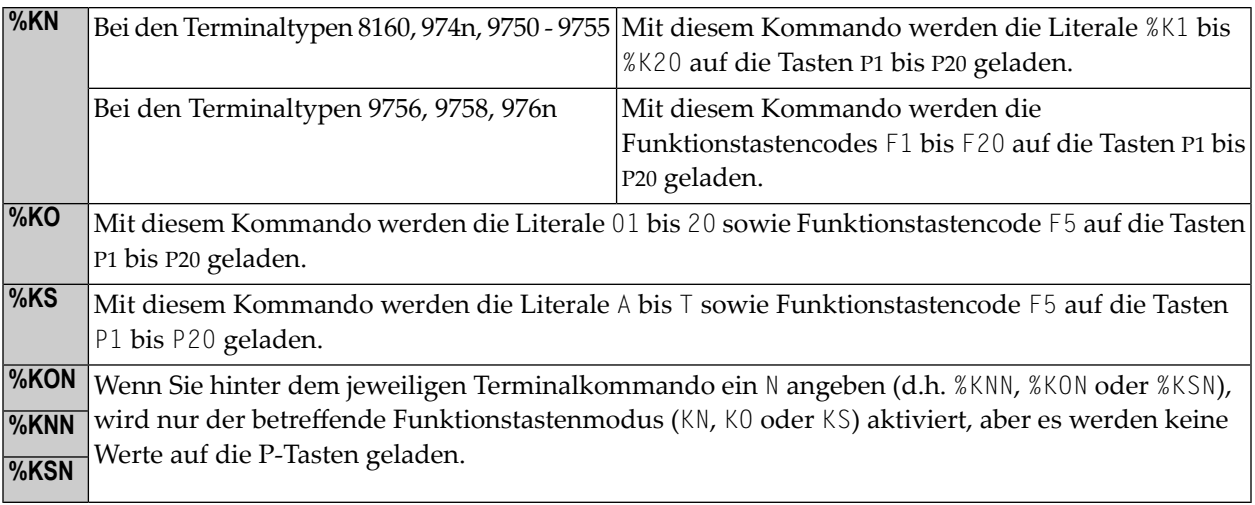

Siehe auch *Natural under BS2000* in der *Operations*-Dokumentation.

# **33 %K und %KP — Simulieren von PF- und PA-Tasten**

### *nn* %K P*n*

Diese Terminalkommandos können verwendet werden, um die Funktionstasten (PF, ENTER bzw. EINGABE) und PA-Tasten zu simulieren. Bevor eine Taste simuliert werden kann, muss sie mit dem SET KEY-Statement sensibilisiert werden.

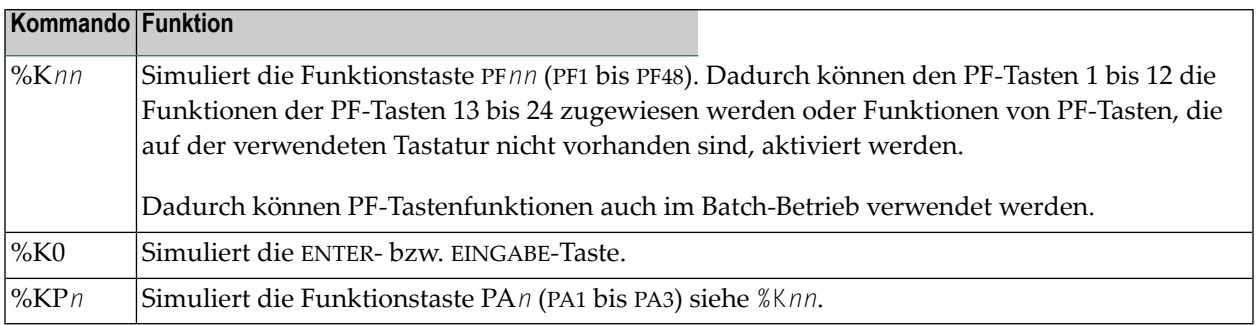

# **34 %L — Keine Umsetzung von Klein- in Großbuchstaben**

### $\mathcal{Z}$

Dieses Terminalkommando bewirkt, dass bei Eingabedaten Kleinbuchstaben nicht automatisch in Großbuchstaben umgesetzt werden.

%L beeinflusst die interaktive Eingabe, z.B. in Zusammenhang mit einem INPUT-Statement. Das Kommando beeinflusst allerdings nicht die Eingaben vom Stack.

Sie sollten sicherstellen, dass auch der verwendete TP-Monitor keine Umsetzung vornimmt, bevor Daten an Natural übergeben werden.You should also ensure that the TP monitor used does not perform any translation before data are passed to Natural.

Siehe auch das Terminalkommando **[%U](#page-142-0)**.

Programmierschnittstelle (API): USR1005N. Siehe auch *SYSEXT Utility* in der *Debugger und Dienstprogramme*-Dokumentation.

# **35 %L= — Sprachcode**

### %L=*nn*

Mit dem Terminalkommando %L=*nn* können Sie den Sprachcode *nn* setzen, der von Natural verwendet werden soll.

Eine Liste der möglichen Sprachcodes finden Sie bei der Beschreibung der Systemvariable \*LANGUAGE, siehe *Systemvariablen*-Dokumentation.

Um den Sprachcode bereits zu Beginn der Session anzugeben, können Sie den Profilparameter ULANG benutzen.

## 36 %M - Steuerung der Meldungszeile

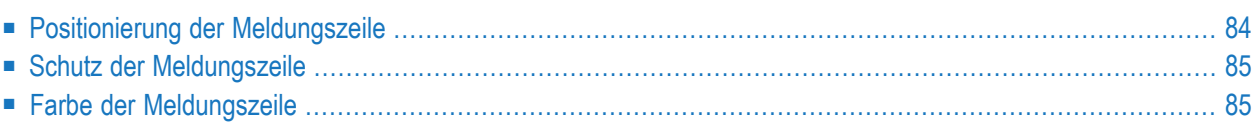

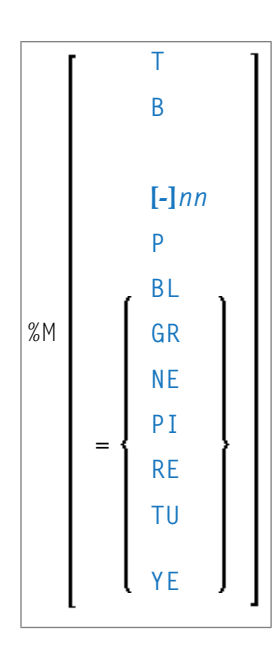

Mit diesem Terminalkommando steuern Sie die Positionierung, den Schutz-Modus und die Farbe der Natural-Meldungszeile.

Dieses Kommando wird im Batch-Betrieb ignoriert.

Dieses Terminalkommando wirkt auch auf die NEXT-Zeile (bzw. die MORE-Zeile) von Natural.

<span id="page-91-0"></span>Programmierschnittstelle (API): USR1005N. Siehe auch *SYSEXT Utility* in der *Debugger und Dienstprogramme*-Dokumentation.

## **Positionierung der Meldungszeile**

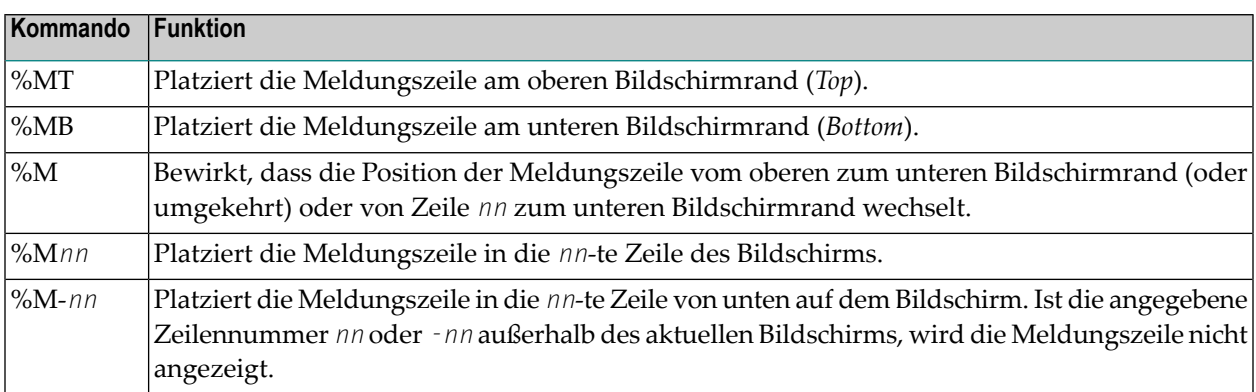

## <span id="page-92-0"></span>**Schutz der Meldungszeile**

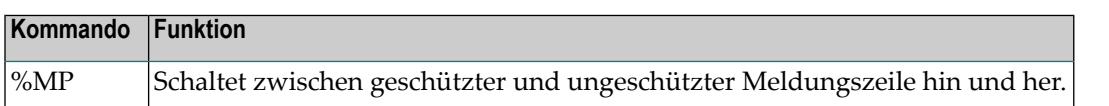

## <span id="page-92-1"></span>**Farbe der Meldungszeile**

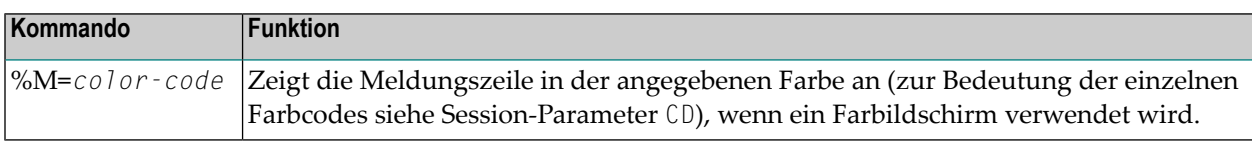

Siehe auch *Steuerung der Meldungszeile − Terminalkommando %M* im *Leitfaden zur Programmierung*.

# **37 %MSGSF — Anzeigeformat von Systemfehlermeldungen**

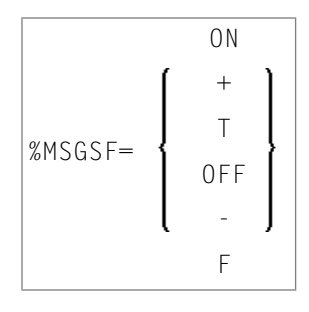

Standardmäßig besteht eine Natural-Systemfehlermeldung aus dem Namen des Programms und der Nummer der Zeile, das/die den Fehler verursacht hat, gefolgt von dem eigentlichen Text der Meldung. Je nach Größe des Fensters, in dem die Meldung angezeigt wird, kann es sein, dass der eigentliche Text nicht vollständig angezeigt, sondern abgeschnitten wird. Mit dem Terminalkommando %MSGSF können Sie dies vermeiden.

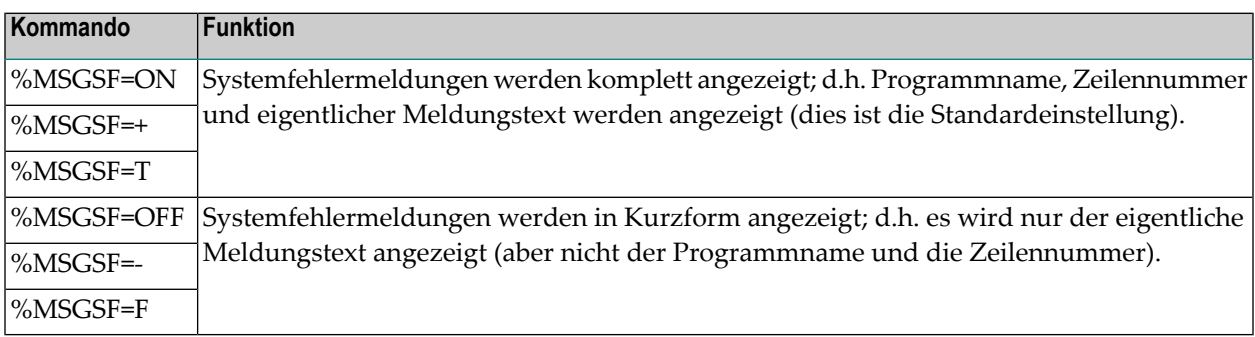

#### **Anmerkungen:**  $\overline{z}$

- 1. Anstelle von ON können Sie auch + oder T (true) angeben; anstelle von OFF können Sie auch − oder F (false) angeben.
- 2. Die Anzeigeform von Systemfehlermeldungen kann auch mit dem Profilparameter MSGSF gesteuert werden, siehe *Parameter-Referenz*.

# **38 %N — Aktivieren des Non-Conversational-Modus**

### %N

Dieses Terminalkommando wird mit einem SET CONTROL-Statement verwendet und bewirkt, dass der nächste Schirm angezeigt wird und die Verarbeitung anschließend sofort fortgesetzt wird, ohne dass es hierzu einer Benutzerreaktion bedarf; d.h. nachdem der Schirm angezeigt wurde, wird die Verarbeitung sofort fortgesetzt, ohne dass auf eine Benutzereingabe gewartet wird.

Dieses Kommando kann dazu verwendet werden, Informationen über den Stand des Programmablaufs an den Benutzer zu schicken.

### **Unter IMS TM:**

Unter IMS TM gilt dieses Terminalkommando nicht. Wenn es verwendet wird, bewirkt es, dass der nächste logische Ausgabeschirm unterdrückt wird.

# <span id="page-98-0"></span>**39 %O — Beenden der Aufzeichnung von Bildschirmen**

### $\frac{80}{6}$

Mit diesem Terminalkommando beenden Sie das Aufzeichnen von Bildschirmen mit der NATPAGE-Utility, die mit dem Terminalkommando **[%P](#page-100-0)** aktiviert wurde). Siehe auch *NATPAGE Utility* in der *Debugger und Dienstprogramme*-Dokumentation.

Der aktuelle Bildschirm wird noch aufgezeichnet. Alle seit dem letzten %P-Kommando aufgezeichneten Schirme bleiben gespeichert.

See auch die Terminalkommandos **[%E](#page-64-0)**, **[%I](#page-78-0)**, **[%P](#page-100-0)** und **[%S](#page-126-0)**.

# <span id="page-100-0"></span>**40 %P — Aufzeichnung für nachfolgende Bildschirme**

## **aktivieren**

### %P

Mit diesem Terminalkommando aktivieren Sie die NATPAGE-Utility, um den aktuellen Schirm und alle nachfolgenden Schirme aufzuzeichnen. Siehe auch *NATPAGE Utility* in der *Debugger und Dienstprogramme*-Dokumentation.

Die maximale Anzahl von Bildschirmen, die mit NATPAGE aufgezeichnet werden können, bestimmen Sie mit dem Session-Parameter PD. Wenn diese Anzahl überschritten wird, überschreibt jeder weitere Schirm einen bereits aufgezeichneten, beginnend mit dem zuerst aufgezeichneten.

Alle Schirme, die mit vorhergehenden %P- bzw. **[%I](#page-78-0)**-Kommandos aufgezeichnet wurden, werden gelöscht, wenn Sie ein %P-Kommando ausführen.

Um sich die aufgezeichnete Bildschirme anzeigen zu lassen, verwenden Sie das Terminalkommando **[%E](#page-64-0)**.

Siehe auch die Terminalkommandos **[%E](#page-64-0)**, **[%I](#page-78-0)**, **[%O](#page-98-0)** und **[%S](#page-126-0)**.

Programmierschnittstelle (API): USR0350N. Siehe auch *SYSEXT Utility* in der *Debugger und Dienstprogramme*-Dokumentation.

# **41 %P= — CALL-Optionen**

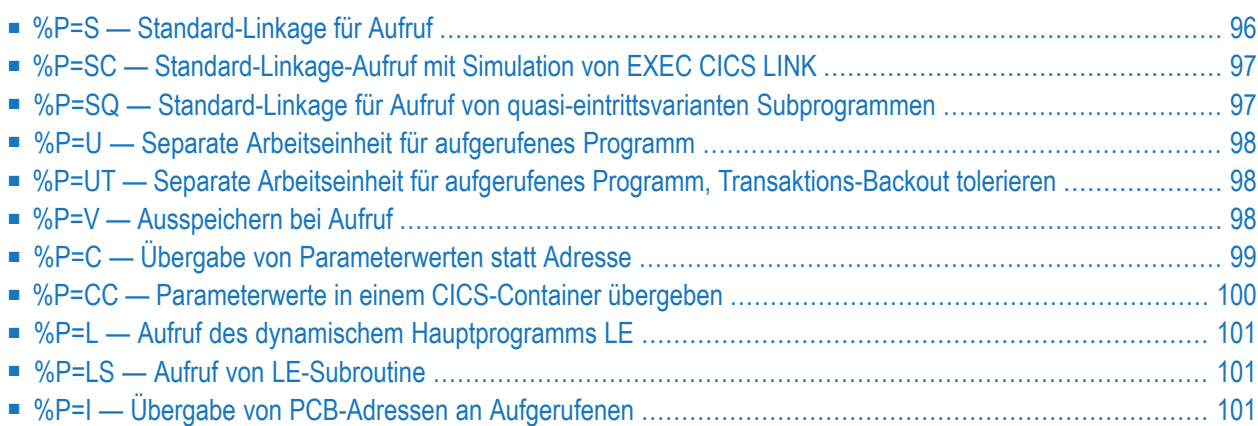

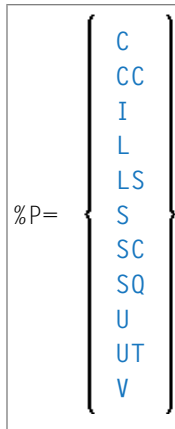

Jedes %P=-Kommando gilt nur für den nächsten Aufruf, und die CALL-Optionen werden ohne Bedingung nach Rückkehr von dem Aufruf zurückgesetzt.

Deshalb wird empfohlen, das %P=-Kommando unmittelbar vor dem betreffenden CALL-Statement abzusetzen.

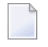

**Anmerkung:** Um die CALL-Optionen dauerhaft zu setzen, können Sie den Profilparameter PGP bzw. das entsprechende Parametermakro NTPGP benutzen.

Wenn Sie die Natural CICS-Schnittstelle benutzen, können Sie mit den Kommandos %P=S(C), %P=V, %P=C(C), %P=U und %P=UT spezielle Optionen setzen, die dann gelten, wenn unter CICS ein Natural-Programm (über ein CALL-Statement) ein Nicht-Natural-Programm aufruft. In allen anderen Umgebungen werden diese Kommandos ignoriert.

Wenn Sie die Natural IMS TM-Schnittstelle benutzen, können Sie mit dem Kommando %P=I spezielle Optionen setzen, die gelten, wenn ein Natural-Programm (über ein CALL-Statement) ein Nicht-Natural-Programm aufruft. In allen anderen Umgebungen wird dieses Kommando ignoriert.

<span id="page-103-0"></span>Zu Einzelheiten über den Aufruf von Nicht-Natural-Programmen siehe CALL-Statement in der *Statements*-Dokumentation.

## **%P=S — Standard-Linkage für Aufruf**

Dieses Kommando gilt nur, wenn die Natural CICS-Schnittstelle benutzt wird.

Wenn ein Natural-Programm unter CICS ein Nicht-Natural-Programm aufruft, geschieht der Aufruf normalerweise über eine EXEC CICS LINK-Anforderung.

Wenn für den Aufruf stattdessen Standard Linkage verwendet werden soll, geben Sie das Terminalkommando %P=S ein. Voraussetzung ist, dass das aufgerufene Programm den Standard-Linkage-Konventionen mit Standard-Registerverwendung entspricht.

## <span id="page-104-0"></span>**%P=SC — Standard-Linkage-Aufruf mit Simulation von EXEC CICS LINK**

Dieses Kommando gilt nur, wenn die Natural CICS-Schnittstelle benutzt wird.

Wenn ein Natural-Programm normalerweise ein Nicht-Natural-Programm unter CICS aufruft, erfolgt der Aufruf über eine EXEC CICS LINK-Anforderung.

Wenn dieses Terminalkommando benutzt wird, ruft die Natural CICS-Schnittstelle das Nicht-Natural-Programm mittels Standard-Linkage-Konventionen auf, aber mit der Übergabe von Parametern, wie dies ein CICS LINK durchführt, d.h. Register 1 zeigt auf eine Parameter-Liste mit Adressen von CICS EIB und einer CICS COMMAREA.

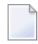

### **Anmerkungen:**

- 1. %P=SC kann mit %P=C kombiniert werden.
- <span id="page-104-1"></span>2. Ein über Standard Linkage aufgerufenes Programm darf nicht über EXEC CICS RETURN zum aufrufenden Programm zurückkehren. Assembler-Programme müssen über einen DFHEIRET-Macro-Aufruf zurückkehren. COBOL-Programme müssen über ein GOBACK-Statement zurückkehren.

## **%P=SQ — Standard-Linkage für Aufruf von quasi-eintrittsvarianten Subprogrammen**

Dieses Kommando gilt nur, wenn die Natural CICS-Schnittstelle benutzt wird und wenn die bei Ihnen installierte Natural CICS Interface-Version dieses Kommando unterstützt.

%P=SQ entspricht funktional dem Terminalkommando %P=S.

Dieses Kommando gilt nicht, wenn ein aufgerufenes Nicht-Natural-Subprogramm in Natural mit dem Profilparameter CSTATIC oder RCA definiert ist.

Wenn Natural mit dem CICS-Attribut CONCURRENCY(REQUIRED) definiert ist und die CICS OTE-Umgebung ( Open Transaction Environment) benutzt, müssen alle mittels Standard-Linkage-Konventionen aufgerufenen Subprogramme voll eintrittsvariant (reentrant) sein.

Wenn ein Nicht-Natural-Subprogramm aufgerufen wird, das quasi-eintrittsvariant, aber nicht thread-sicher und voll eintrittsvariant ist, während Natural in einem offenen TCB läuft, sorgt die Einstellung %P=SQ dafür, dass das aufgerufene Programm unter dem CICS QR TCB ausgeführt wird. Natural setzt dann das CICS-Kommando EXEC CICS LINK PROGRAM('NCILINKQ') ab, um den QR TCB umzuschalten und das Programm NCILINKQ auszuführen, das das Subprogramm mittels Standard-Linkage-Konventionen aufruft.

## <span id="page-105-0"></span>**%P=U — Separate Arbeitseinheit für aufgerufenes Programm**

Dieses Kommando gilt nur, wenn die Natural CICS-Schnittstelle benutzt wird.

Dieses Kommando gibt an, dass ein über DPL aufgerufenes CICS-Programm seine eigene Arbeitseinheit hat, die bei der Rückkehr zu Natural bestätigt wird, d.h. vom aufgerufenen Programm vorgenommene Änderungen an wiederherstellbaren Ressourcen werden bestätigt oder wieder eingespeichert, unabhängig von Änderungen an wiederherstellbaren Ressourcen, die Natural vorgenommen hat. In der Sprache von CICS ausgedrückt: Dieses Kommando bewirkt ein EXEC CICS LINK mit der SYNCONRETURN-Option.

## <span id="page-105-1"></span>**%P=UT — Separate Arbeitseinheit für aufgerufenes Programm, Transaktions-Backout tolerieren**

Dieses Kommando hat fast die gleiche Bedeutung wie das Kommando %P=U, jedoch mit einer Ausnahme:

Bei %P=U führen bei der Rückkehr von dem aufgerufenen Programm alle CICS-Bedingungen, außer NORMAL, zu einer Natural-Fehlermeldung NAT0920, wobei der Reason Code der Response Code des EXEC CICS LINK-Befehls ist.

<span id="page-105-2"></span>Bei %P=UT führt ein CICS ROLLEDBACK Response Code nicht zu einem Fehler, sondern wird toleriert und wie eine NORMAL-Bedingung behandelt.

## **%P=V — Ausspeichern bei Aufruf**

Dieses Kommando gilt nur in Natural-Umgebungen, in denen sich mehrere Sessions Threads in derselben Region teilen, beispielsweise Natural CICS-Schnittstelle oder Batch-Server-Umgebungen unter z/OS, z/VSE und BS2000.

Wenn ein Natural-Programm ein Nicht-Natural-Programm aufruft und das aufgerufene Programm im Dialog einen Terminal-I/O ausführt, ist der Natural-Thread normalerweise solange blockiert, bis der Benutzer eine Eingabe gemacht hat.

Mit %P=V können Sie vermeiden, dass der Natural-Thread blockiert ist: wenn Sie dieses Terminalkommando angeben, werden die vom Natural-Programm an das aufgerufene Programm übergebenen Parameterdaten aus dem Thread herauskopiert, und der Thread wird vor dem Aufruf ausgespeichert. Der Thread steht dann für andere Benutzer zur Verfügung. Wenn das aufgerufene Programm die Kontrolle wieder an das aufrufende Natural-Programm zurückgibt, wird der Thread wieder eingespeichert, der (modifizierte) Datenbereich wird in den Thread kopiert, und Natural setzt die Verarbeitung fort.

**Anmerkung:** Nur die im CALL-Statement angegebenen Parameter werden aus dem Thread heraus- und wieder hineinkopiert.

## <span id="page-106-0"></span>**%P=C — Übergabe von Parameterwerten statt Adresse**

Dieses Kommando gilt nur, wenn die Natural CICS-Schnittstelle benutzt wird.

Ruft ein Natural-Programm unter CICS ein Nicht-Natural-Programm auf, wird normalerweise die Adresse der CALL-Statement-Parameteradressenliste in der COMMAREA übergeben. Wenn Sie statt der Adresse der Parameteradressenliste die Parameterwerte selbst in der COMMAREA übergeben möchten, führen Sie vor dem Aufruf das Terminalkommando %P=C aus.

Dadurch ist zum Beispiel DPL für aufgerufene CICS-Programme möglich: der Aufruf eines CICS-Programms, das sich in einer anderen CICS-Region befindet, ist nur mit %P=C möglich; denn da die "aufgerufene" Region nicht auf Adressen in der "aufrufenden" Region zugreifen kann, müssen stattdessen die Parameterwerte übergeben werden.

Wenn %P=C verwendet wird, werden keine Parameter in der TWA übergeben, sondern nur Parameterwerte in der CICS COMMAREA. Alle Parameter der CALL-Parameterliste werden unmittelbar aufeinanderfolgend kopiert, unabhängig von ihrer Ausrichtung. Die sich daraus ergebende COMMAREA-Länge entspricht der Summe der einzelnen Parameterlängen (was bei Bestimmung der Anzahl der zu übergebenden Array-Ausprägungen zu berücksichtigen ist). Bei der Rückkehr vom aufgerufenen Programm werden die Parameter zurückkopiert.

Wenn sich überlappende Felder übergeben werden oder dasselbe Feld mehrmals übergeben wird, sollten diese Felder für das aufgerufene Programm schreibgeschützt werden; andernfalls kann es bei der Rückgabe von Parameterwerten an das aufrufende Programm zu unvorhersehbaren Ergebnissen kommen.

Bei %P=C gilt die Einschränkung, dass Gruppen-Arrays nicht übergeben werden können:

```
01 #GROUP (2)
02 #FIELD1 (A1)
02 #FIELD2 (P7)
```
Übergeben Sie sie entweder als einzelne Arrays:

01 #GROUP 02 #FIELD1 (A1/2) 02 #FIELD2 (P7/2)

Oder redefinieren Sie sie:

01 #GROUP 01 REDEFINE #GROUP 02 #ARRAY (A1/10)

und geben den Array-Namen im CALL-Statement an.

**Anmerkungen:**

 $\overline{\phantom{a}}$ 

- 1. Wenn Sie für einen Aufruf sowohl %P=S als auch %P=C ausführen, wird %P=C ignoriert.
- 2. CICS COMMAREAs sind auf 32 KB begrenzt.
- 3. Wenn der Parameter CNTCALL im Macro NTCICSP auf ON gesetzt, ist, wird ein CICS-Container statt einer COMMAREA übergeben, wenn die Datenlänge des Parameterwertes 32 KB überschreitet.
- <span id="page-107-0"></span>4. Vermeiden Sie Speicherüberschreitungen in CICS, indem Sie sicherstellen, dass ein aufgerufenes Programm prüft, ob die Länge des zu übergebenden Datenbereichs wirklich zur internen Datenstruktur passt. Dies erreicht man, indem man EIBCALEN gegen die COMMAREA-Länge prüft: IF LENGTH OF DFHCOMMAREA GREATER THAN EIBCALEN … (in COBOL) oder IF SIZE  $(\text{DFHCOMMAREA}) > \text{EIBCALEN}$  ... (in PL/1).

### **%P=CC — Parameterwerte in einem CICS-Container übergeben**

Dieses Kommando gilt nur, wenn die Natural CICS-Schnittstelle benutzt wird.

Für diese Funktionalität ist der CICS Transaction Server for z/OS ab Version 3.1 erforderlich.

Der Unterschied zwischen %P=C und %P=CC ist der, dass die Parameterwerte sofort in einem CICS-Container übergeben werden. Alle Einschränkungen gelten noch, außer der Längenbegrenzung von 32 KB.
### **%P=L — Aufruf des dynamischem Hauptprogramms LE**

Dieses Kommando gilt nur, wenn bei der Installation von Natural die Option zur Unterstützung von IBM Language Environment (LE)-Aufrufkonventionen gesetzt wurde.

Dieses Kommando bewirkt, dass nach dem Aufruf eines dynamischen Hauptprogramms LE die Kontrolle wieder an Natural zurückgegeben wird.

Wenn ein dynamisches Hauptprogramm LE aufgerufen wird, wird standardmäßig die Kontrolle nach Ausführung des aufgerufenen Programms nicht an Natural zurückgegeben. Damit nach der Ausführung des aufgerufenen Programms die Kontrolle an Natural zurückgegeben wird, müssen Sie vor dem Programmaufruf %P=L verwenden.

Informationen zur Unterstützung von LE-Aufrufkonventionen finden Sie im Abschnitt *LE Subprograms* in der *Operations*-Dokumentation.

**Anmerkung:** Unter CICS sind %P=L und %P=LS gleichwertig, da LE-Hauptprogramme nicht unterstützt werden.

### **%P=LS — Aufruf von LE-Subroutine**

Dieses Kommando gilt nur, wenn bei der Installation von Natural die Option zur Unterstützung von IBM Language Environment (LE)-Aufrufkonventionen gesetzt wurde.

Dieses Kommando bewirkt, dass ein dynamisches oder statisches Nicht-Natural-Programm mittels LE-Aufrufkonventionen aufgerufen wird, d.h. über Standard-Linkage-Konventionen mit dem Register 12, das die Adresse der LE CAA enthält.

Informationen zur Unterstützung von LE-Aufrufkonventionen finden Sie im Abschnitt *LE Subprograms* in der *Operations*-Dokumentation.

### **%P=I — Übergabe von PCB-Adressen an Aufgerufenen**

Dieses Kommando gilt nur, wenn die Natural IMS TM-Schnittstelle benutzt wird.

%P=I zeigt Natural an, dass PCB-Adressen an das 3GL-Programm im folgenden CALL-Statement übergeben werden sollen. Da es nicht möglich ist, die Adresse einer PCB von Natural an das 3GL-Programm direkt zu übergeben, wird eine spezielle Konvention benutzt, um Natural anzuzeigen, dass an das 3GL-Programm übergebene Parameter entweder die Position oder den Namen einer PCB enthalten können. Für Felder, die diese Konvention erfüllen, übergibt Natural die Adresse der PCB an das aufgerufene 3GL-Programm anstatt der Adresse des angegebenen Parameters.

Nur skalare Felder des Formats A8 oder A12 werden auf eine PCB-Spezifikation abgeprüft. Die Felder, die eine PCB-Spezifikation enthalten, müssen die folgenden Konventionen erfüllen:

- Ein A8-Feld muss die Zeichenkette 'PCB=nnnn' enthalten, wobei nnnn eine vierstellige Ziffer ist, die die Position der PCB in der PSB-Adressenliste darstellt.
- Ein A12-Feld muss die Zeichenkette 'PCB=*name*' enthalten, wobei *name* der acht Zeichen umfassende Name für eine PCB ist, der mit dem NTIMSPT-Makro im Verlauf der Installation der Natural IMS TM-Schnittstelle definiert wurde.

Beispiel:

Nach Ausführung von %P=I werden für das Statement

```
CALL 'MY3GL' USING 'PCB=MYPCB ' 'PCB=0004' PARAM
```
die folgenden Parameter an das 3GL-Programm MY3GL übergeben:

- Adresse der PCB mit dem Namen MYPCB, wie mit dem Makro NTIMSPT angegeben,
- Adresse der vierten PCB in der PSB-Adressenliste,
- Adresse des Natural-Feldes PARAM.

Die folgenden Returncodes werden von der Systemfunktion RET zurückgegeben, wenn die PCB-Spezifikation ungültig ist:

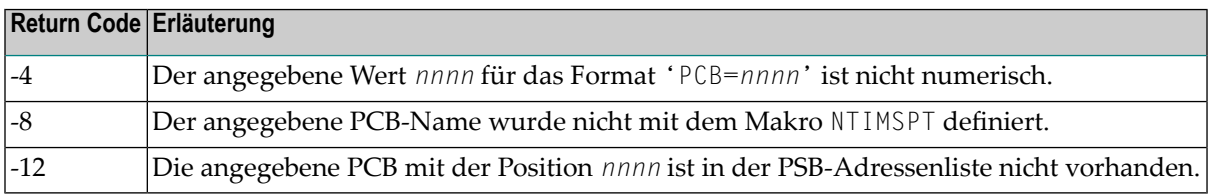

# **42 %Q — Map-Ausgabe im Batch-Betrieb unterdrücken**

### $\alpha$

Im Online-Betrieb wird %Q ignoriert.

Im Batch-Betrieb bewirkt %Q, dass Maps oder Schirme, die über INPUT-Statements erzeugt werden, nicht mit ausgegeben werden.

SET CONTROL 'Q' bewirkt, dass das nächste INPUT-Statement *nicht* verarbeitet wird. Dies können Sie beispielsweise einsetzen, wenn nach Beendigung einer Helproutine die Verarbeitung bei der Rückkehr von der Helproutine zur Map sofort fortgesetzt werden soll, ohne dass der Benutzer EINGABE drücken muss.

## **43 %QO — Pseudo-konversationale Ausgabe unterdrücken**

Dieses Kommando gilt nur unter CICS.

%QO

In einer Natural-Session, die unter CICS im Pseudo-Dialogbetrieb (Pseudo-Conversational Mode) abläuft, können Sie mit dem Statement CALL 'CMTASK' eine andere CICS-Transaktion starten. Damit CICS die Transaktion starten kann, ist allerdings nach dem CALL-Statement ein Terminal-I/O, d.h. ein INPUT-Statement, erforderlich.

Um die Bildschirmausgabe dieses INPUT-Statements (die ohnehin sofort von der gestarteten Transaktion überschrieben würde) zu unterdrücken, führen Sie vor dem INPUTStatement das Statement SET CONTROL 'QO' aus.

## **44 %QS — Gleichzeitige Ausgabe mehrerer Schirme**

### %QS

 $\overline{\phantom{a}}$ 

Mit diesem Kommando können Sie mehrere Ausgabeschirme gleichzeitig anzeigen.

%QS bewirkt, dass die nächste Bildschirm-Eingabe/Ausgabe nicht ausgeführt wird. Der betreffende Ausgabeschirm wird intern zwischengespeichert und erst bei der darauffolgenden Eingabe/Ausgabe zusammen mit dem nächsten Schirm ausgegeben.

%QS ist also nur sinnvoll, wenn der zweite Ausgabeschirm ein Fenster ist, d.h. den ersten, mit %QS unterdrückten Schirm nicht vollständig überlagert.

Beispiel: So können Sie zum Beispiel die Ausgabe eines Schirmes A mit %QS unterdrücken; der nächste Schirm B ist ein Fenster, das Schirm A teilweise überlagert (beispielsweise ein Hilfefenster zu einem der Felder auf Schirm A); mit der nächsten Bildschirm-Eingabe/Ausgabe wird dann das Fenster B zusammen mit dem "darunterliegenden" Schirm A gleichzeitig angezeigt.

Ein %QS-Kommando gilt nur für den jeweils nachfolgenden Schirm.

**Anmerkung:** Da sich durch %QS die Anzahl der Bildschirm-Eingaben/Ausgaben reduziert, spart %QS außerdem Verarbeitungszeit.

# **45 %R — INPUT-Statement wiederholen**

### %R

Dieses Terminalkommando bewirkt, dass ein INPUT-Statement wiederholt und der entsprechende Ausgabeschirm erneut generiert wird. Alle seit dem Beginn des INPUT-Statements generierten Ausgabedaten werden reproduziert.

#### **%R bei einer Bildschirm-Aufzeichnung (Recording Utility)**

Durch Aufzeichnen des Terminalkommandos %R können Sie einen einzelnen Schritt in einer Aufzeichnung während der Ausführung der Aufzeichnung verändern.

Sie können %R auch dazu benutzen, Eingabedaten in einer Aufzeichnung, die ausgeführt wird, zu überschreiben.

Weitere Informationen zu Bildschirm-Aufzeichnungen siehe *Recording Utility* in der *Debugger und Dienstprogramme*-Dokumentation.

# **46 %<RDC+ und %<RDC- - Trace Recording**

### **aktivieren/deaktivieren**

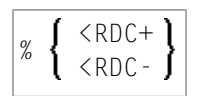

Diese Kommandos werden in Verbindung mit der *POFILER-Utility* benutzt, um die Trace Recording-Funktion des Natural Data Collector zu aktivieren bzw. zu deaktivieren.

Weitere Informationen siehe *Natural Data Collector aktivieren und steuern* in *SYSRDC Utility* in der *Debugger und Dienstprogramme*-Dokumentation.

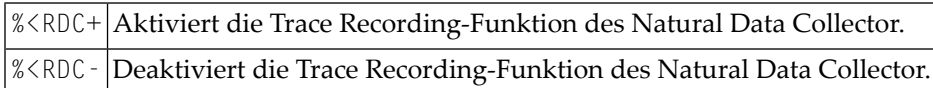

Siehe auch Systemkommando RDC in der *Systemkommandos*-Dokumentation und Profilparameter RDC in der *Parameter-Referenz*-Dokumentation.

# **47 %RM — Schreibschutz von lichtstift-sensitiven Feldern**

#### %RM

Mit diesem Kommando machen Sie alle lichtstift-sensitiven Felder auf dem Schirm schreibgeschützt, d.h. der Benutzer kann sie mit dem Lichtstift auswählen, aber ihren Inhalt nicht überschreiben.

Um den Schreibschutz wieder auszuschalten, geben Sie das Kommando noch einmal ein.

Um lichtstift-sensitiv zu sein, muss ein Feld intensiviert (AD=I) oder blinkend (AD=B) angezeigt werden, und das erste Zeichen im Feld muss eines der Lichtstift-Funktionszeichen (Fragezeichen (?), Größer-Zeichen (>), kaufmännisches Und-Zeichen (&) oder ein Leerzeichen) sein. Wenn ein Feld mit dem Lichtstift ausgewählt wird, ändert sich das Funktionszeichen; Sie können also die Verarbeitung von mit Lichtstift ausgewählten Feldern vom Wert des Funktionszeichens abhängig machen.

Siehe auch *Light Pen Support* (in der *Operations*-Dokumentation) und den Wert PEN der Systemvariablen \*PF-KEY.

# **48 %RN — Bildschirmdaten-Komprimierung unterdrücken**

#### %RN

Für den nächsten Bildschirm-I/O unterdrückt dieses Kommando Naturals automatische Bildschirmdaten-Komprimierung und schickt stattdessen den kompletten Schirm.

Normalerweise schickt Natural bei einem Bildschirm-I/O nicht den kompletten Schirm, sondern nur die geänderten Bildschirmdaten. Beim Aufruf eines Nicht-Natural-Programms, das einen Bildschirm-I/O verursacht, erkennt Natural in den meisten TP-Umgebungen, dass ein Nicht-Natural-I/O stattgefunden hat, und schickt beim nächsten Bildschirm-I/O den kompletten Schirm. In manchen TP-Umgebungen erkennt Natural den Nicht-Natural-I/O jedoch nicht; in diesem Fall sollte %RN verwendet werden.

%RN gilt jeweils nur für den nächsten Bildschirm-I/O.

# **49 %RO — Bildschirm-Optimierung ein-/ausschalten**

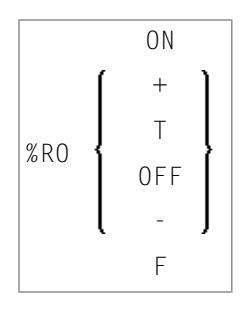

Mit diesem Kommando können Sie die automatische Bildschirm-Optimierung von Natural ausund wieder einschalten.

Die Bildschirm-Optimierung von Natural ermöglicht es, Bildschirm-Daten so komprimiert wie möglich zu senden. Falls dies zu Problemen bei der Bildschirm-Optimierung oderim Zusammenhang mit Hardware-Beschränkungen eines TP-Monitors führen sollte, können Sie die Bildschirm-Optimierung von Natural mit diesem Terminalkommando ausschalten; Bildschirmdaten werden dann in unkomprimierter Form gesendet.

Wenn Sie die Session-Parameter BX oder BX=R verwenden, sollten Sie die Bildschirm-Optimierung von Natural ausschalten.

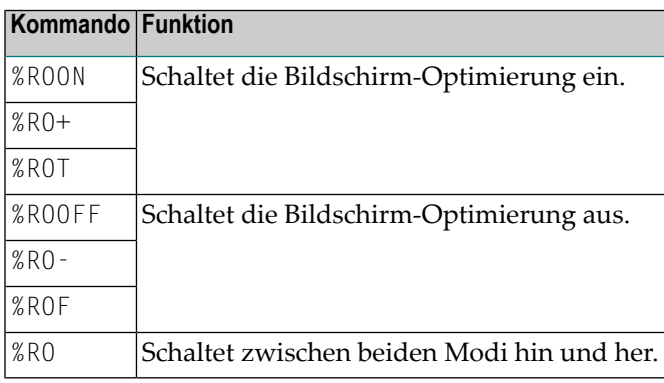

**Anmerkung:** Anstelle von ON können Sie auch + oder T (true) angeben; anstelle von OFF können Sie auch − oder F (false) angeben.

# **50 %S — Fortsetzen der Aufzeichnung von Bildschirmen**

### $\sqrt{\frac{2}{5}}$

Mit diesem Terminalkommando können Sie das Aufzeichnen von Bildschirmen durch die Utility NATPAGE wiederaufnehmen. Siehe auch *NATPAGE Utility* in der *Debugger und Dienstprogramme*-Dokumentation..

Das Aufzeichnen von Bildschirmen, das mit dem Terminalkommando **[%P](#page-100-0)** aktiviert wird, kann mit dem Terminalkommando **[%O](#page-98-0)** unterbrochen werden. Nach einer solchen Unterbrechung können Sie das Aufzeichnen von Bildschirmen mit dem Terminalkommando %S wiederaufnehmen.

Siehe auch die Terminalkommandos **[%E](#page-64-0)**, **[%I](#page-78-0)**, **[%O](#page-98-0)** und **[%P](#page-100-0)**.

# **51 %T — Cursor am Schirmanfang platzieren**

### %T

Dieses Kommando platziert den Cursor bei der nächsten Bildschirmausgabe in der oberen linken Bildschirmecke.

# **52 %Tll/cc — Cursor in Zeile ll, Spalte cc platzieren**

### %T*ll*/*cc*

Dieses Kommando platziert den Cursor bei der nächsten Bildschirmausgabe in Zeile *ll*, Spalte *cc*.

Zeilen und Spalten werden (beginnend mit 1) im physischen Bildschirmfenster gezählt, wobei die Funktionstastenleiste, die Statistikzeile/Infoline (falls aktiv) und die Meldungszeile nicht mitgezählt werden, d.h. %T1/1 positioniert immer an den Anfang der obersten Datenzeile im Fenster.

Bei manchen Geräten müssen Sie das Terminalkommando %T+ ausführen, bevor Sie den Cursor an jede gewünschte Stelle auf dem Bildschirm platzieren können.

# **53 %T+ und %T- — Cursor in geschützte Felder platzieren**

Die folgenden Kommandos gelten nur für Siemens-Terminals.

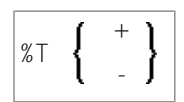

Die folgenden Kommando-Optionen sind verfügbar:

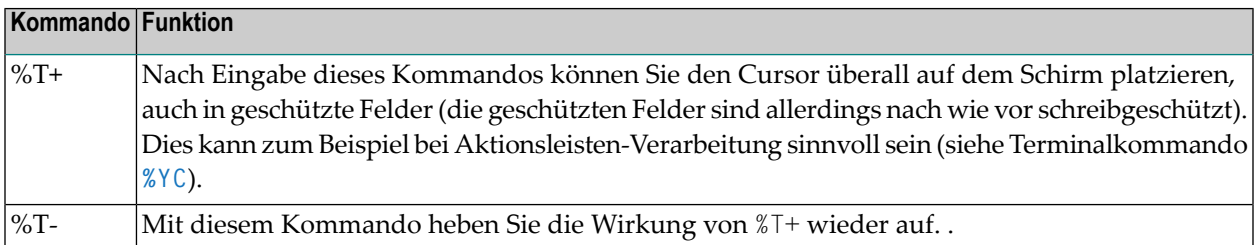

# **54 %T\* — Cursor außerhalb des Fensters platzieren**

### $\sqrt{2}$

Ist ein Fenster aktiv, das keine Eingabefelder (Session-Parameter AD=A oder AD=M) enthält, steht der Cursor normalerweise in der oberen linken Ecke des Fensters.

Mit diesem Terminalkommando können Sie in diesem Fall den Cursor in eine \*COM-Systemvariable außerhalb des Fensters platzieren.

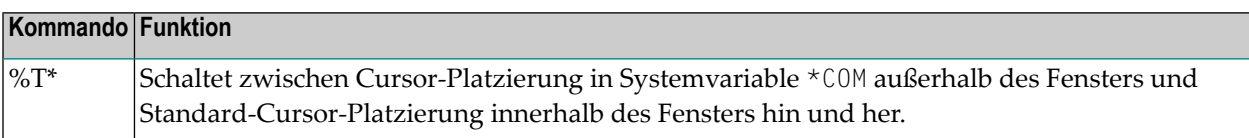

%T\* gilt jeweils nur für das nächste INPUT-Statement und muss *vor* dem betreffenden INPUT-Statement ausgeführt werden.

Siehe auch *Positionierung des Cursors auf \*COM − Terminalkommando %T\** (im *Leitfaden zur Programmierung*).

## **55 %T= — Terminalspezifische Converter-Routine**

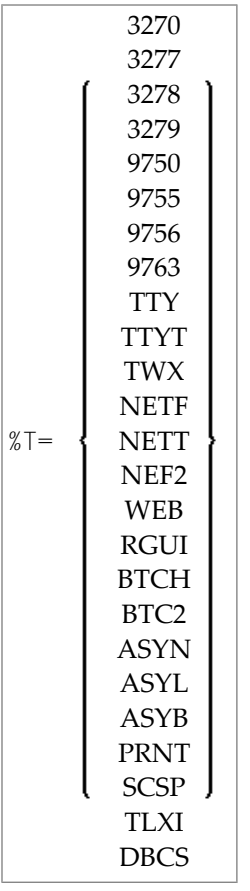

Mit diesem Terminalkommando ermöglichen Sie Natural, die für einen bestimmten Terminaltyp geeignete Converter-Routine zu benutzen.

Falls das TP-System nicht in der Lage ist, Natural über den verwendeten physischen Terminaltyp zu informieren (wobei dann der Terminaltyp automatisch gesetzt würde), muss Natural mittels des Terminalkommandos %T= mitgeteilt werden, mit welchem Terminaltyp es operiert. Dadurch

versetzen Sie Natural in die Lage, die für diesen Terminaltyp erforderliche Attributsequenz aufzubauen.

Standardmäßig (falls keine Informationen vom TP-System übergeben werden) benutzt Natural die Terminaltypen %T=3270 (IBM) bzw. den in PDN definierten Wert, falls dieser nicht durch den Parameter T975X überschrieben wurde (Siemens: vgl. Natural under TIAM in der *TP Monitor Interfaces*-Dokumentation).

Statt des Kommandos %T= können Sie auch den Profilparameter TTYPE verwenden.

**Anmerkung:** Im obigen Diagramm sind nur die gebräuchlichsten Terminaltypen aufgeführt. Falls Sie einen anderen Terminaltyp benutzen, bitten Sie Ihren Natural-Administrator, im NATCONFG-Modul zu überprüfen, ob dieser Typ mit %T= angegeben werden kann.

# **56 %TRE — Externe Trace-Funktion aktivieren/deaktivieren**

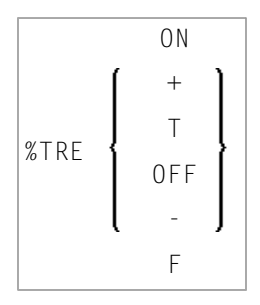

 $\bigwedge$ 

Dieses Kommando dient dazu, die externe Trace-Funktion zu aktivieren bzw. deaktivieren.

**Wichtig:** Verwenden Sie dieses Kommando nicht ohne vorherige Rücksprache mit dem Software AG Support. Diese Funktion ist hauptsächlich für Software-AG-interne Verwendung gedacht und dient zur Fehlersuche. Sie schreibt Trace-Daten auf ein externes Trace-Dataset in Abhängigkeit von der TP-Umgebung, in der Natural läuft.

#### **Anmerkungen:**

- 1. Anstelle von ON können Sie auch + oder T (true) angeben. Anstelle von OFF können Sie auch − oder F (false) angeben.
- 2. Die externe Trace-Funktion kann auch mit dem Profilparameter ETRACE aktiviert / deaktiviert werden.

## **57 %TRI — Interne Trace-Funktion aktivieren/deaktivieren**

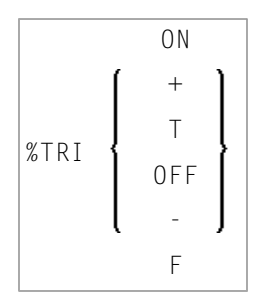

Dieses Kommando dient dazu, die interne Trace-Funktion zu aktivieren bzw. deaktivieren.

 $\bigwedge$ **Wichtig:** Verwenden Sie dieses Kommando nicht ohne vorherige Rücksprache mit dem Software AG Support. Diese Funktion ist hauptsächlich für Software-AG-interne Verwendung gedacht und dient zur Fehlersuche. Sie übergibt Trace-Daten an die SYSRDC-Utility (die im Abschnitt *Debugging and Monitoring* in der Natural *Utilities*-Dokumentation beschrieben ist).

#### **Anmerkungen:**

- 1. Anstelle von ON können Sie auch + oder T (true) angeben. Anstelle von OFF können Sie auch − oder F (false) angeben.
- 2. Die interne Trace-Funktion kann auch mit dem Profilparameter ITRACE aktiviert / deaktiviert werden. (siehe *Parameter-Referenz*).

# **58 %U — Umsetzen von Klein- in Großbuchstaben**

### %U

Dieses Kommando bewirkt, dass Natural bei alphanumerischen Eingabedaten automatisch Kleinbuchstaben in Großbuchstaben umsetzt.

Dies ist die Standardeinstellung.

%U beeinflusst die interaktive Eingabe, z.B. in Zusammenhang mit einem INPUT-Statement. Das Kommando beeinflusst allerdings nicht die Eingaben vom Stack.

Siehe auch Terminalkommando **[%L](#page-86-0)**.

Programmierschnittstelle (API): USR0350N. Siehe auch *SYSEXT Utility* in der *Debugger und Dienstprogramme*-Dokumentation.
## <span id="page-144-0"></span>**59 %V — Steuerung des Print-Modus**

Dieses Terminalkommando ist nur relevant für Terminals, die invertierten Print-Modus (von rechts nach links) unterstützen. Siehe auch Profilparameter PM in der *Parameter Reference*-Dokumentation und *Bidirectional Language Support* in der *Unicode and Code Page Support*-Dokumentation.

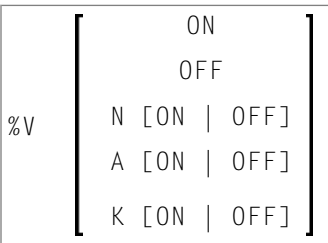

Syntax-Beschreibung:

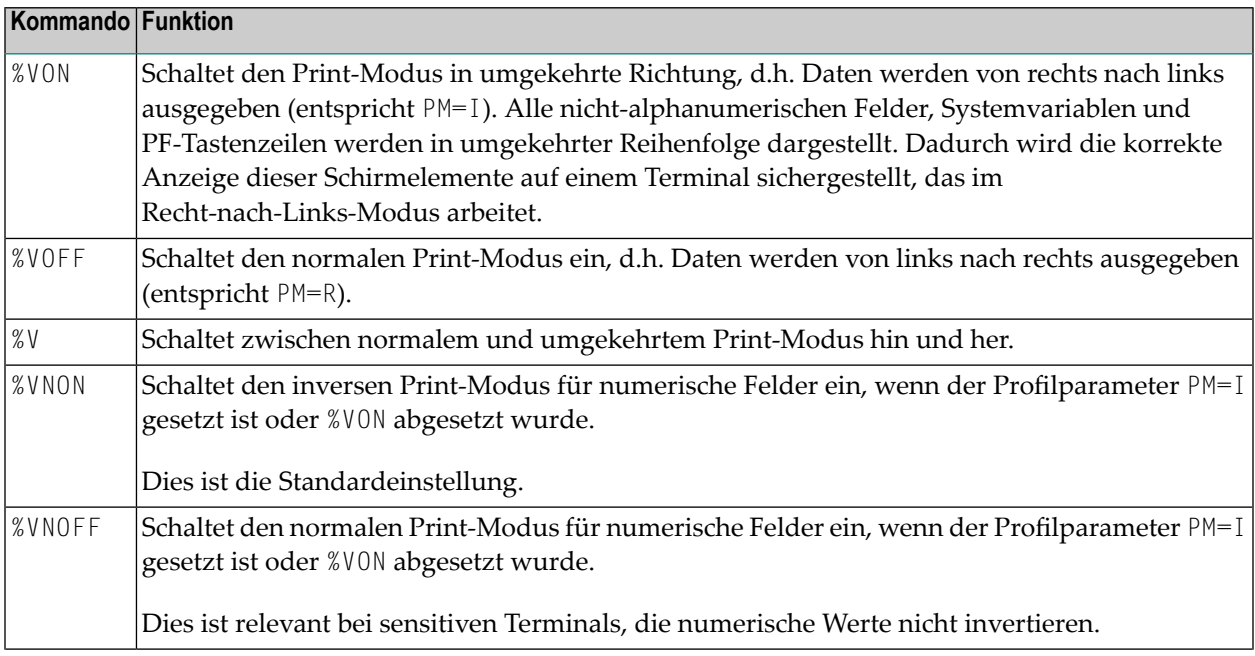

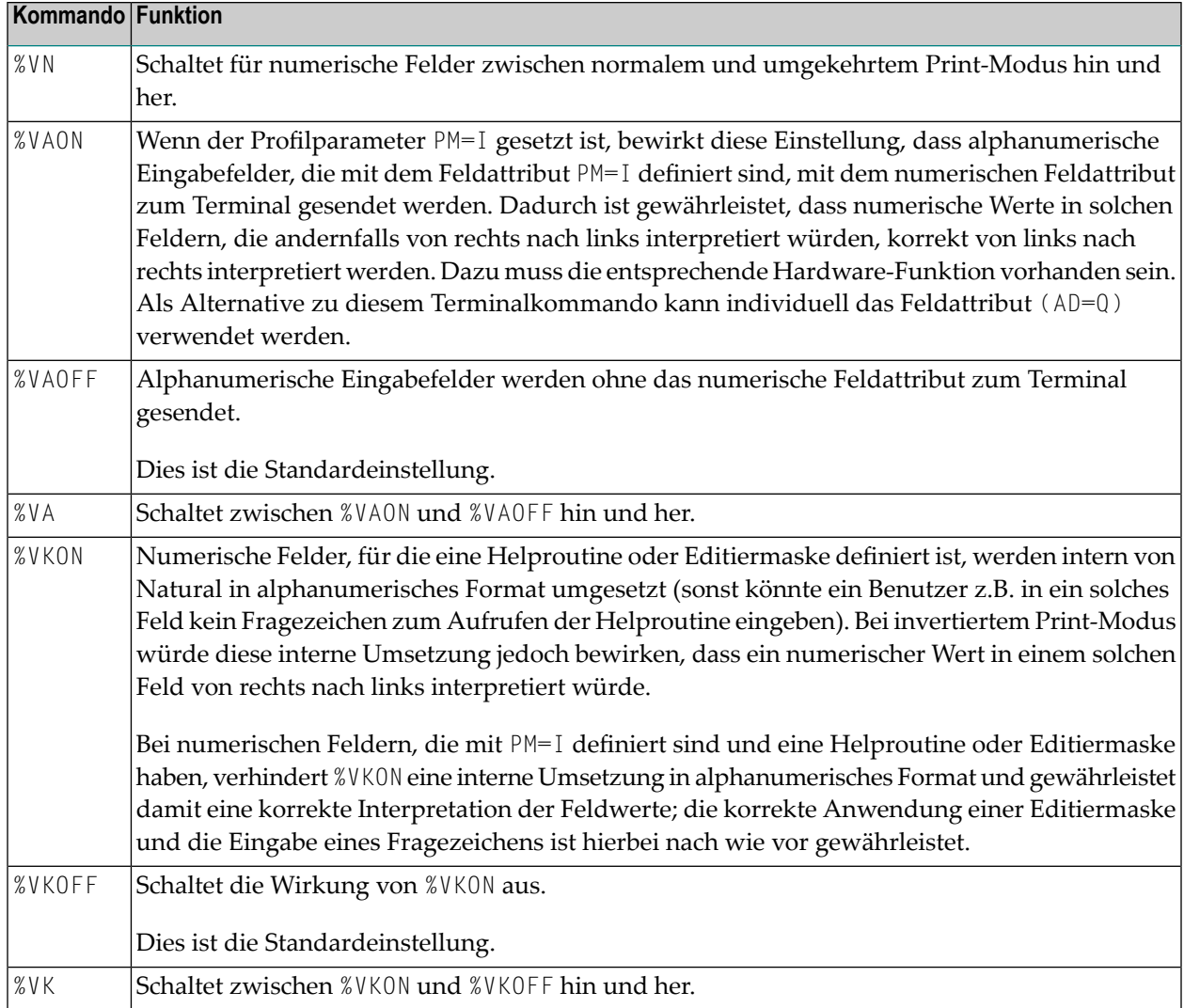

Programmierschnittstelle: USR0350N. Siehe auch *SYSEXT Utility* in der *Debugger und Dienstprogramme*-Dokumentation.

## <span id="page-146-0"></span>**60 %W — Window-Verarbeitung**

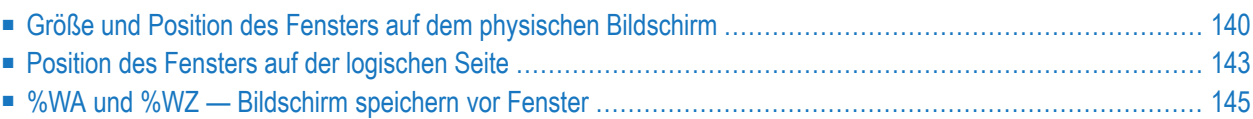

### %W

**Anmerkung:** Es empfiehlt sich sehr, statt des %W-Kommandos das DEFINE WINDOW-Statement zu verwenden.

Ein Natural-"Window" oder -Fenster ist der Ausschnitt einer von einem Natural-Programm erzeugten logischen Seite, der auf dem Bildschirm zu sehen ist.

Dieses Fenster kann mit dem Terminalkommando %W beeinflusst werden.

Das Kommando muss immer mit Parametern eingegeben werden, um die einzelnen im folgenden beschriebenen Funktionen auszuführen. Sie können mehrere Funktionen gleichzeitig ausführen, indem Sie mehrere Parameter mit einem %W-Kommando angeben. Zwischen Kommando und Parametern dürfen keine Trennzeichen oder Leerzeichen stehen.

Das Fenster ist ständig vorhanden, auch wenn Sie sich dessen nicht bewusst sind, da die Größe des Fensters — solange Sie sie nicht mit einem DEFINE WINDOW-Statement oder %W-Kommando ändern — mit der Größe Ihres Bildschirms identisch ist.

Weitere Informationen über Fensterverarbeitung siehe auch DEFINE WINDOW-Statement in der *Statements*-Dokumentation.

Es gibt zwei Arten von Window-Kommandos:

- Kommandos, mit denen Sie die Größe und Position des Fensters auf dem *physischen Bildschirm* Ihres Terminals verändern können.
- <span id="page-147-0"></span>■ Kommandos, mit denen Sie die Position des Fensters auf der vom Programm erzeugten *logischen Seite* verändern können.

### **Größe und Position des Fensters auf dem physischen Bildschirm**

Mit den folgenden Window-Kommandos bestimmen Sie die Größe und Position des Fensters auf dem physischen Bildschirm.

Wenn Sie die Position des Fensters auf dem physischen Bildschirm ändern, wird die Position des Fensters auf der logischen Seite dadurch nicht verändert:

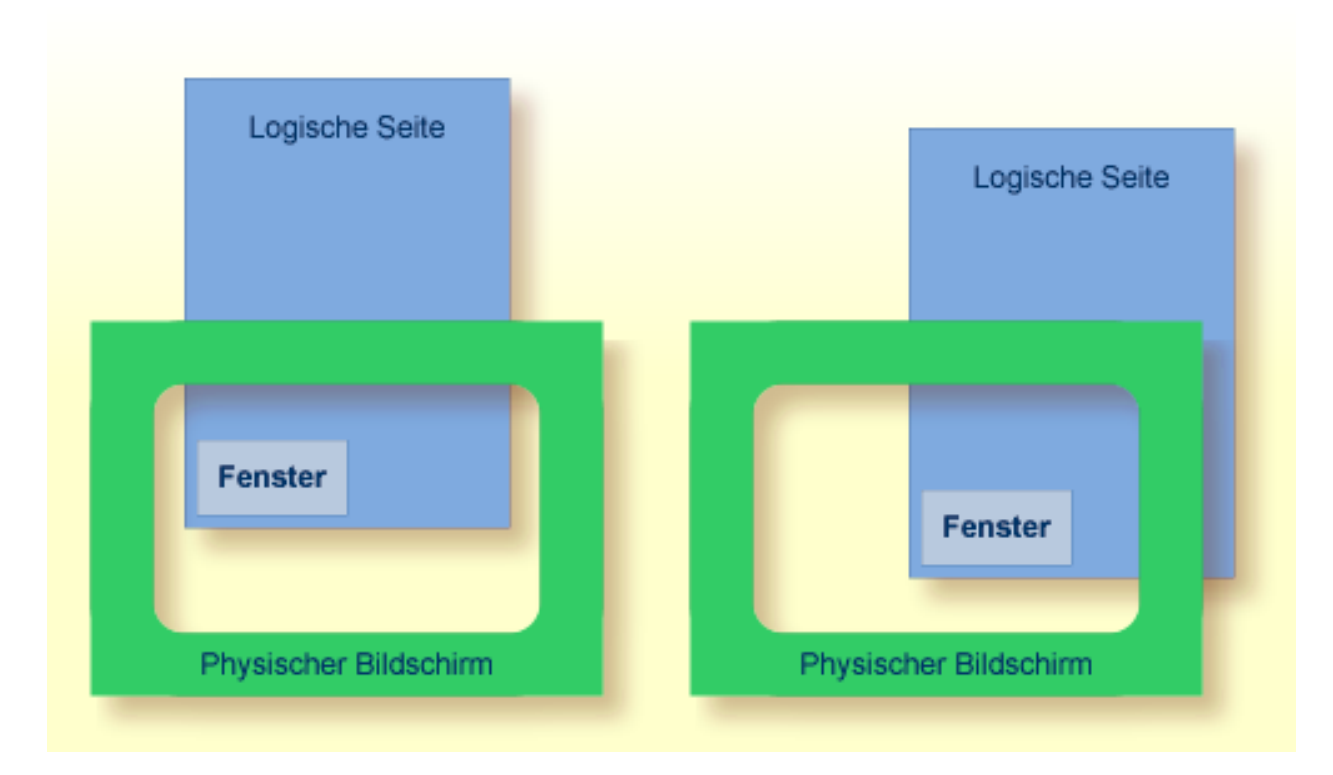

Zu Informationen über mögliche Fenstergrößen siehe DEFINE WINDOW-Statement.

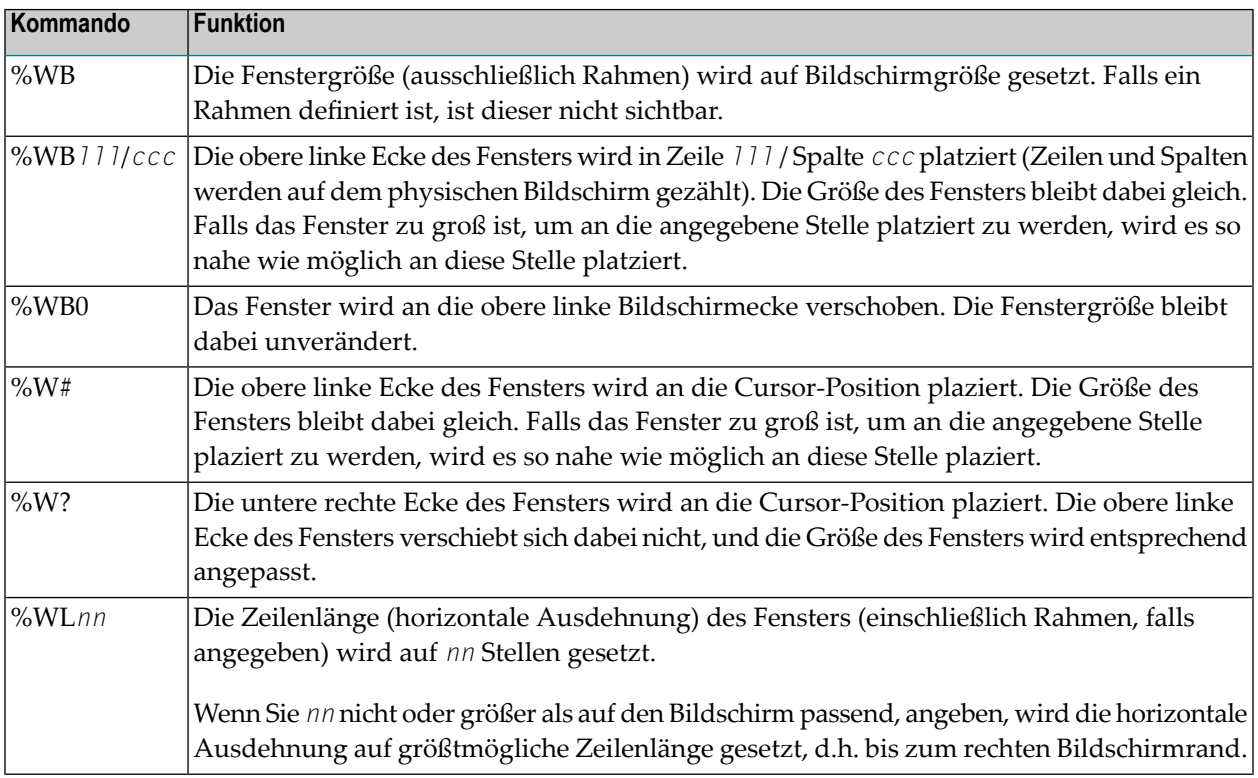

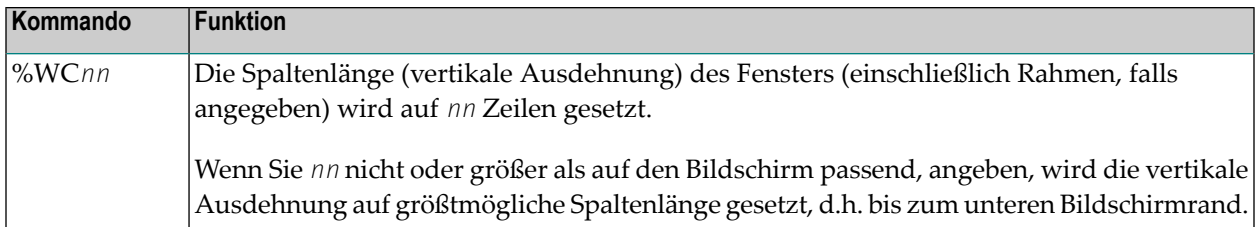

Zeilen- und Spaltenangaben beziehen sich auf die physische Gesamtgröße des Fensters (einschließlich Rahmen, falls angegeben), nicht auf die Größe dessen, was innerhalb des Fensters logisch sichtbar ist.

Wird ein Fenster nicht korrekt definiert, so wird ein solches Kommando entweder ignoriert oder die Fenstergröße und -position im Rahmen der physischen Möglichkeiten angepasst.

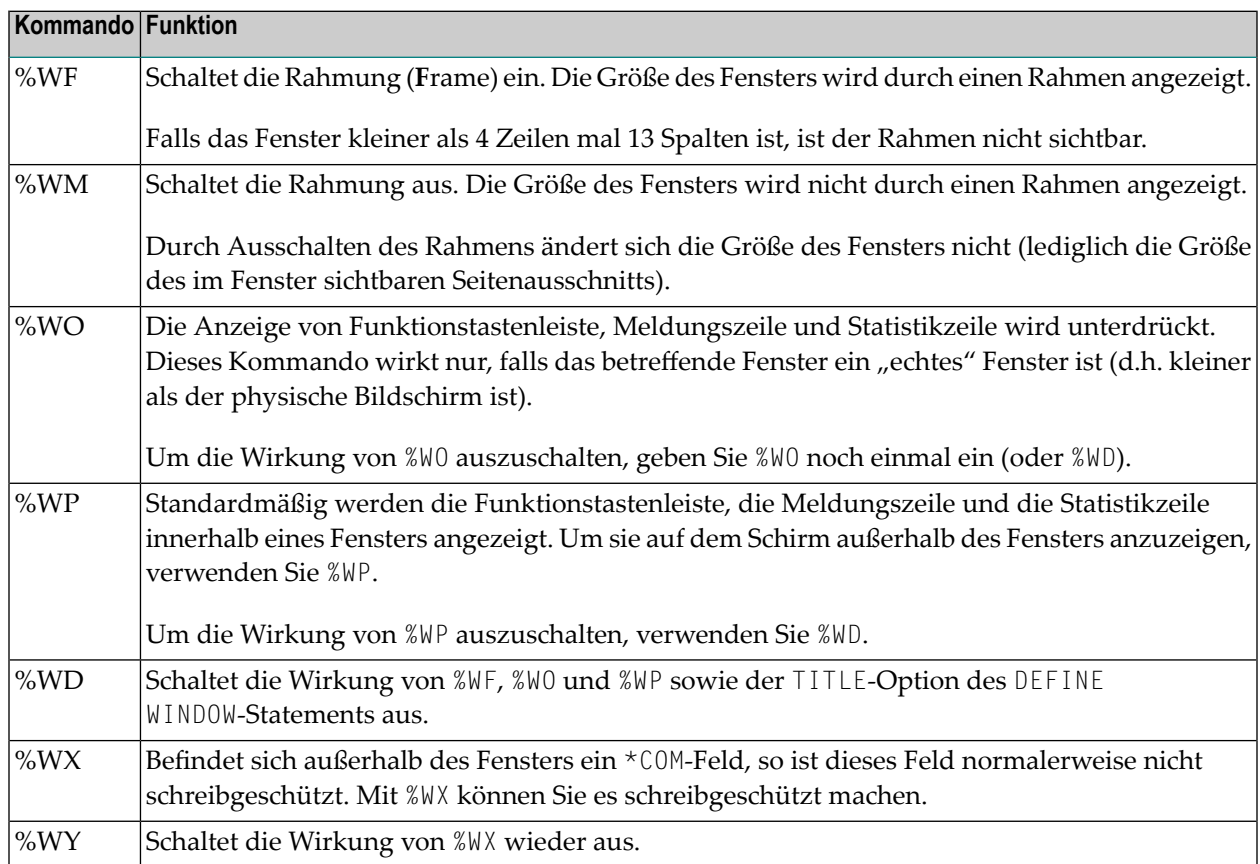

### <span id="page-150-0"></span>**Position des Fensters auf der logischen Seite**

Mit den folgenden Window-Kommandos können Sie die Position des Fensters auf der aktuellen logischen Seite ändern, d.h. der vom Natural-Programm angezeigten Ausgabe oder Map. Die Größe dieser logischen Seite kann über die Größe Ihres Bildschirms hinausgehen.

Wenn Sie die Position des Fensters auf der logischen Seite ändern, bleibt die Position des Fensters auf dem physischen Bildschirm unverändert. Die logische Seite verschiebt sich also quasi "unter" dem Fenster:

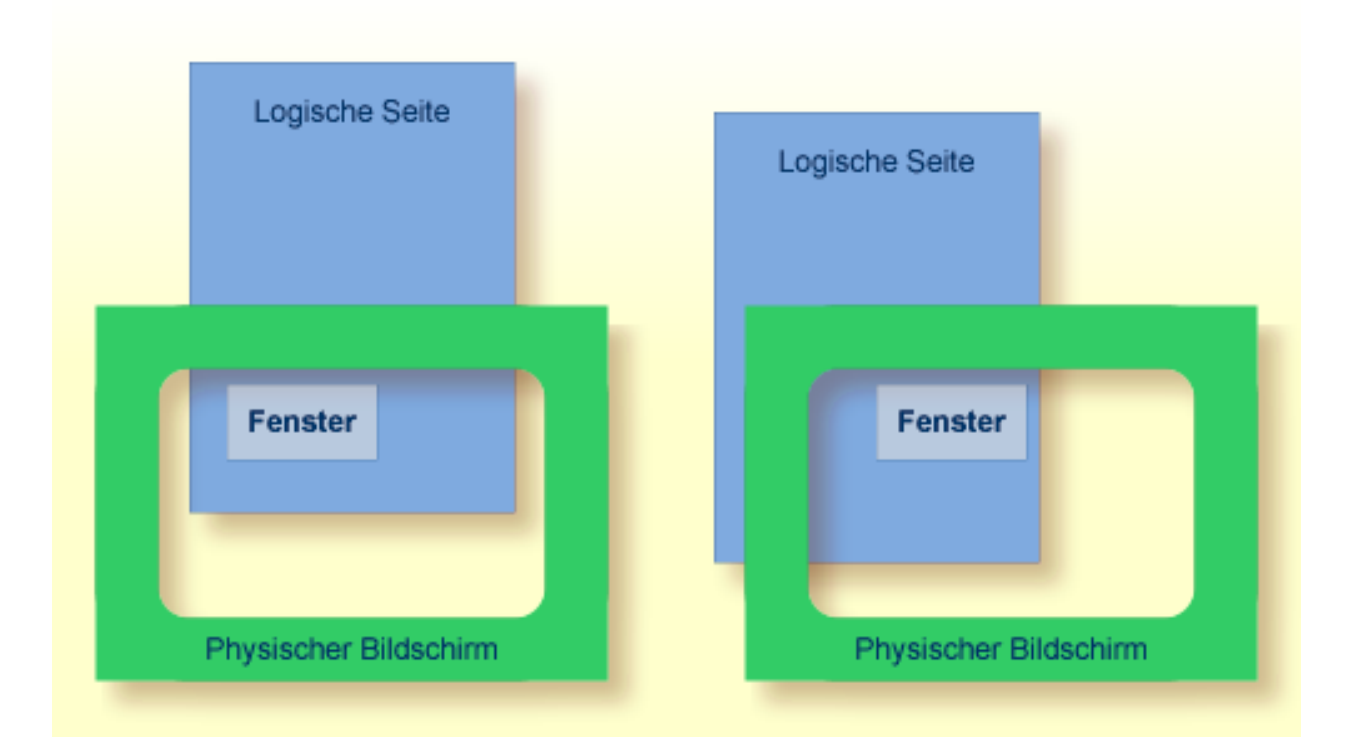

Normalerweise — wenn Sie die Position nicht durch eines der folgenden Kommandos ändern befindet sich das Fenster an der oberen linken Ecke der logischen Seite, d.h. Sie sehen durch das Fenster den oberen linken Ausschnitt der logischen Seite.

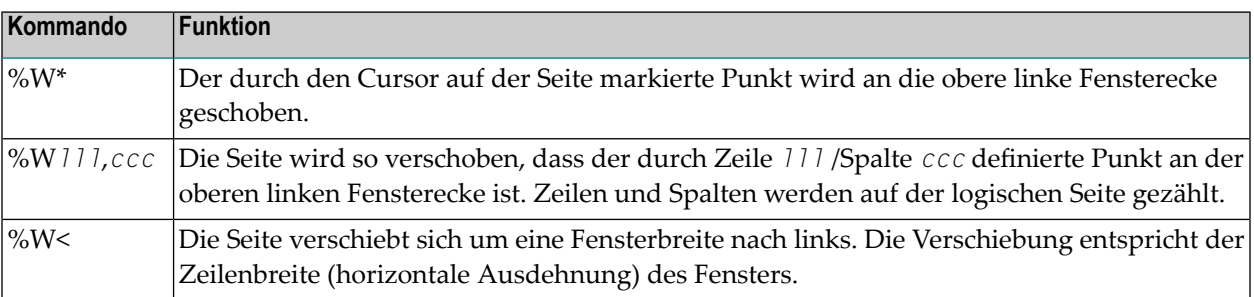

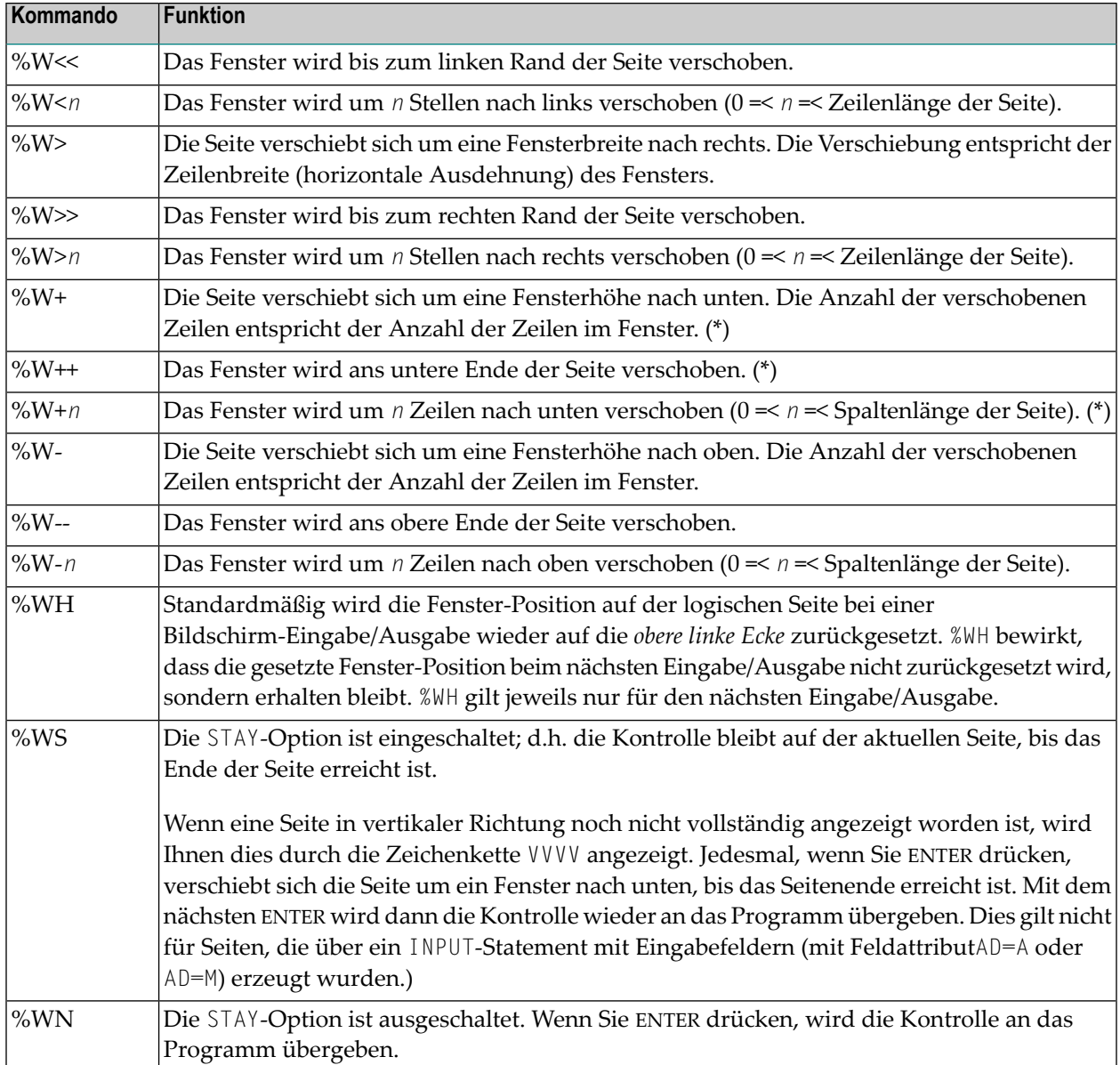

\* Das Fenster kann höchstens bis zur letzten nicht leeren Zeile der Seite verschoben werden.

### **Anmerkungen:**

- 1. Wenn Sie eines der obigen Kommandos zum Verschieben des Fensters in einem Programm verwenden wollen, weisen Sie das Kommando einer Funktionstaste zu (mit einem SET KEY-Statement).
- 2. Wenn Sie es mit einem SET CONTROL-Statement angeben wollen, muss diesem ein REINPUT-Statement folgen (d.h. es muss zwischen dem REINPUT-Statement und dem entsprechenden INPUT-Statement stehen); sonst kann Natural das Kommando nicht eindeutig einem bestimmten Fenster zuordnen (und ignoriert es).

 $\overline{\phantom{a}}$ 

3. Allerdings sollte zwischen einem INPUT-Statement mit Option WINDOW='*window-name*' und dem dazugehörigen REINPUT-Statement grundsätzlich kein SET CONTROL 'W'-Statement stehen.

### **Beispiele für Kommando-Kombinationen**

Sie können die verschiedenen Parameter des %W-Kommandos auch miteinander kombinieren. Zum Beispiel:

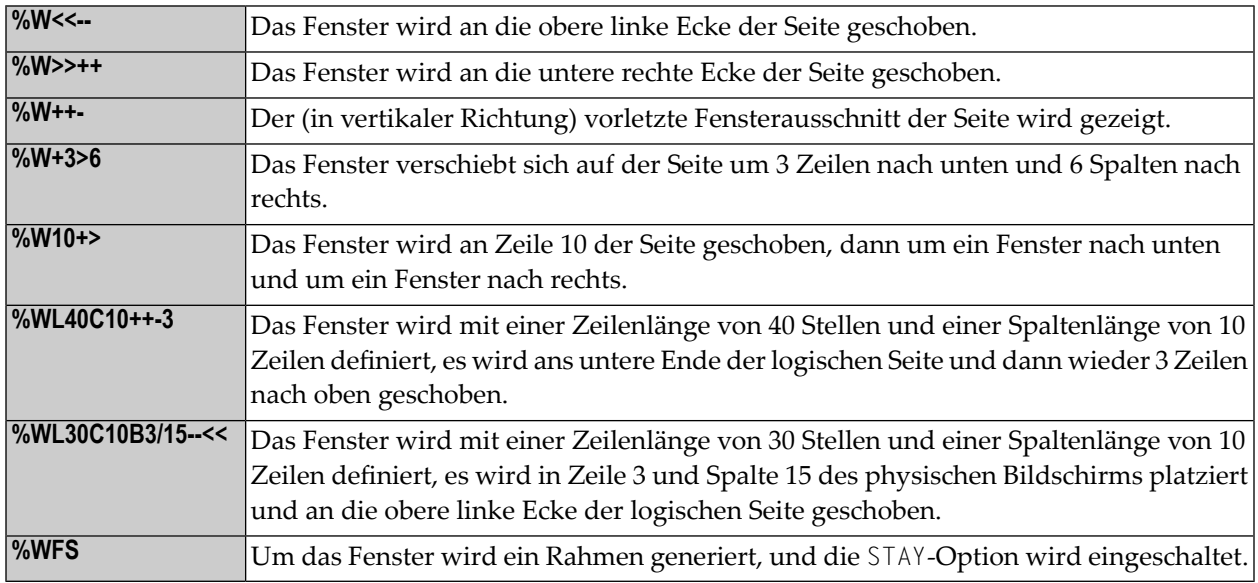

Wenn Sie mehrere Parameter mit dem %W-Kommando angeben, beachten Sie bitte, dass Sie auf Großrechnern nach dem Prozentzeichen (%) höchstens 24 Zeichen angeben können; alle weiteren Zeichen werden ignoriert.

<span id="page-152-0"></span>Die Parameter werden der Reihe nach ausgewertet, so dass unterschiedliche Reihenfolgen derselben Parameter zu unterschiedlichen Ergebnissen führen können.

### **%WA und %WZ — Bildschirm speichern vor Fenster**

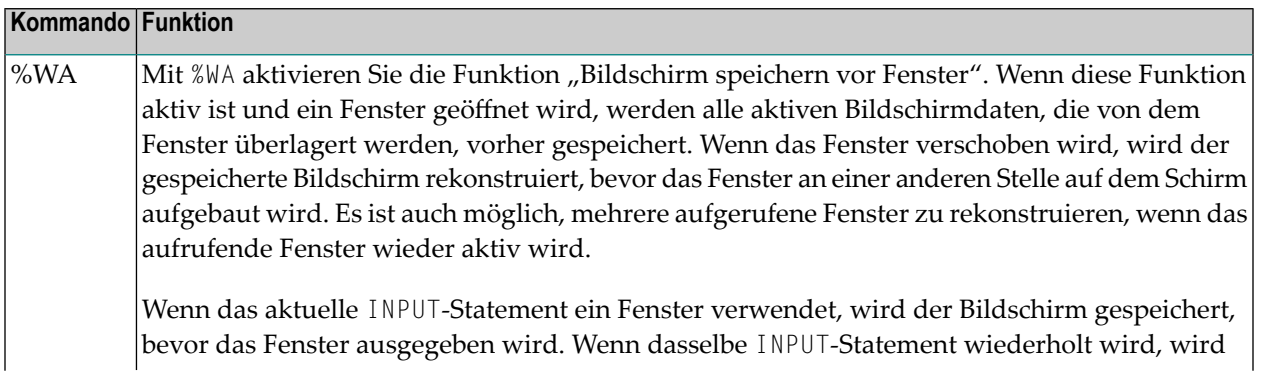

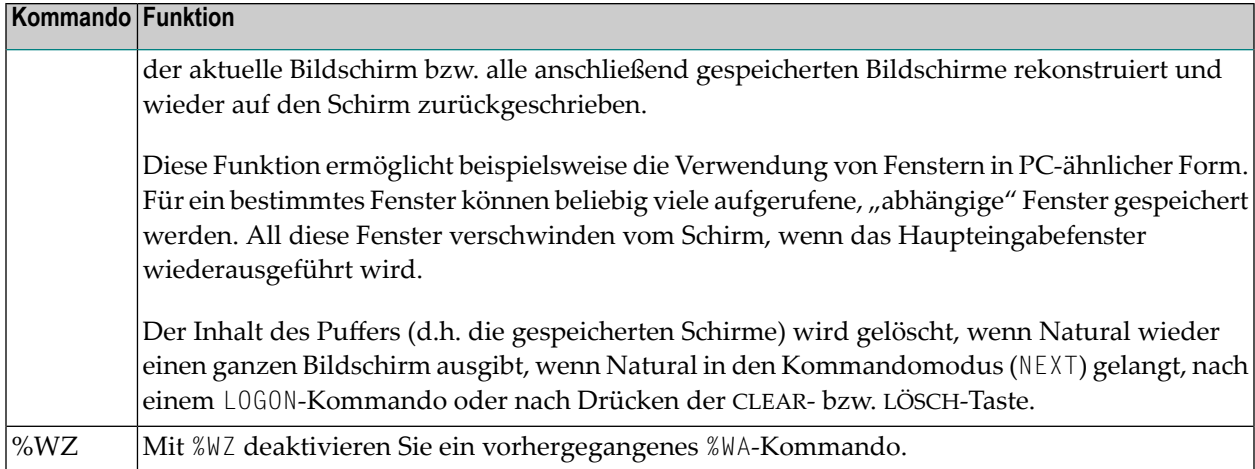

# <span id="page-154-0"></span>61 %X - Steuerung der Statistikzeile/Infoline

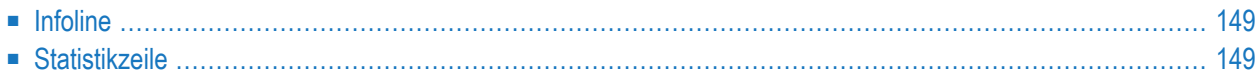

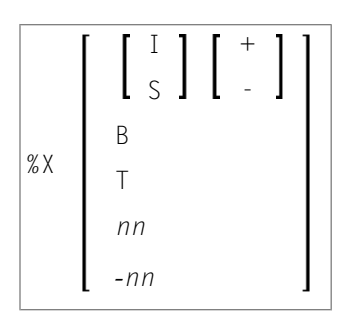

Dieses Terminalkommando steuert die Anzeige der Natural-**[Statistikzeile](#page-156-1)**/**[Infoline](#page-156-0)**.

Programmierschnittstelle (API): USR1005N. Siehe auch *SYSEXT Utility* in der *Debugger und Dienstprogramme*-Dokumentation.

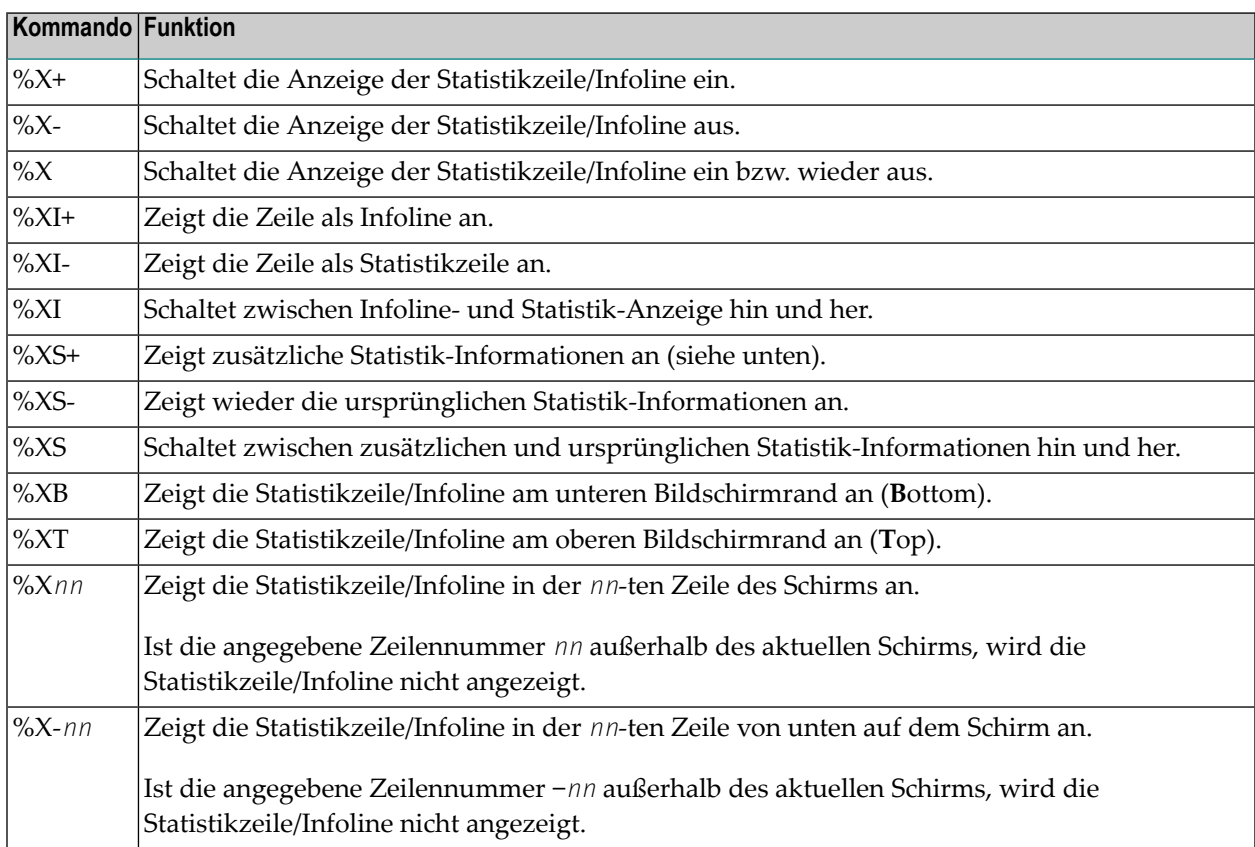

### <span id="page-156-0"></span>**Infoline**

Daten können in die Infoline geschrieben werden, indem Sie INFOLINE als Ausgabeziel im DEFINE PRINTER-Statement angeben. Es kann nur eine einzelne Zeile in die Infoline geschrieben werden. Die Infoline kann zur Anzeige von Status-Informationen verwendet werden, zum Beispiel bei der Fehlersuche; sie kann auch als Trennlinie (Separator Line; wie in den SAA-Standards definiert) verwendet werden.

### <span id="page-156-1"></span>**Statistikzeile**

Wenn die Zeile als Statistikzeile verwendet wird, liefert sie folgende Informationen:

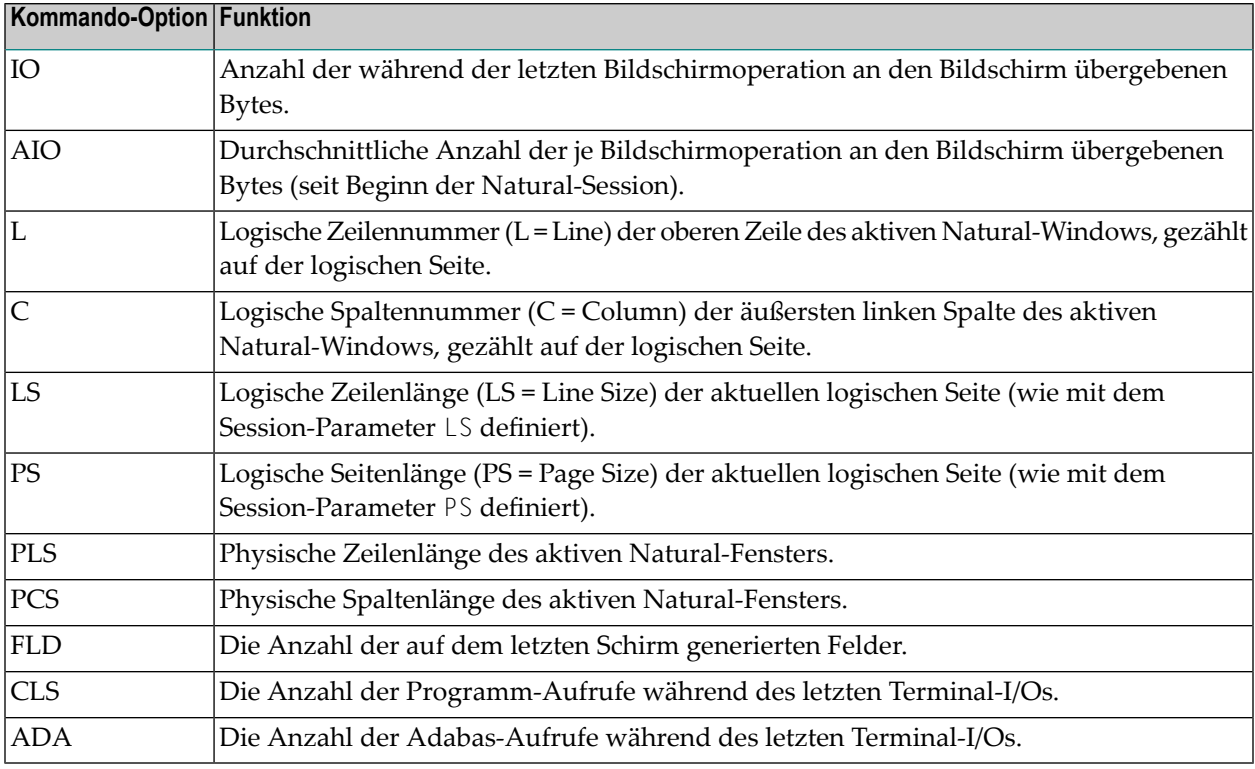

Zusätzliche Informationen, die mit %XS+ angezeigt werden:

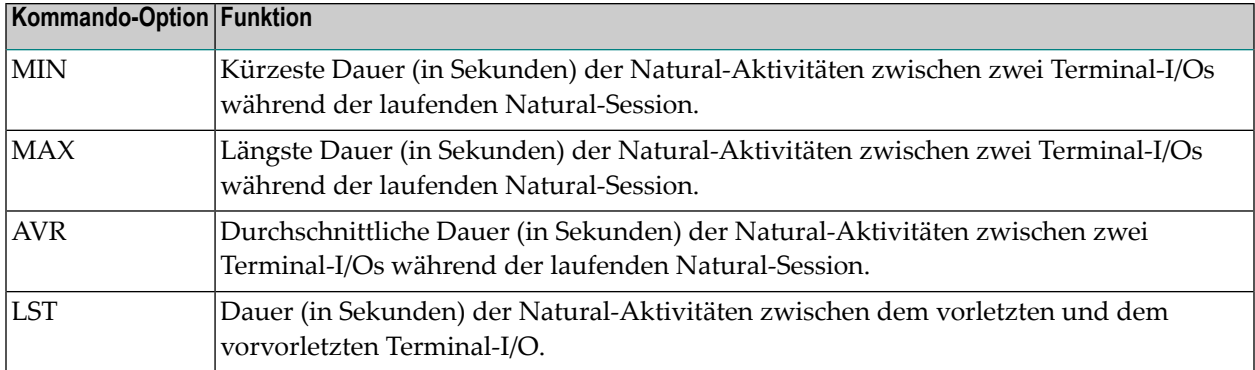

Weitere Informationen siehe *Statistikzeile/Infoline- Terminalkommando %X* (im *Leitfaden zur Programmierung*).

# <span id="page-158-0"></span>62 %Y - Steuerung der PF-Tastenleiste

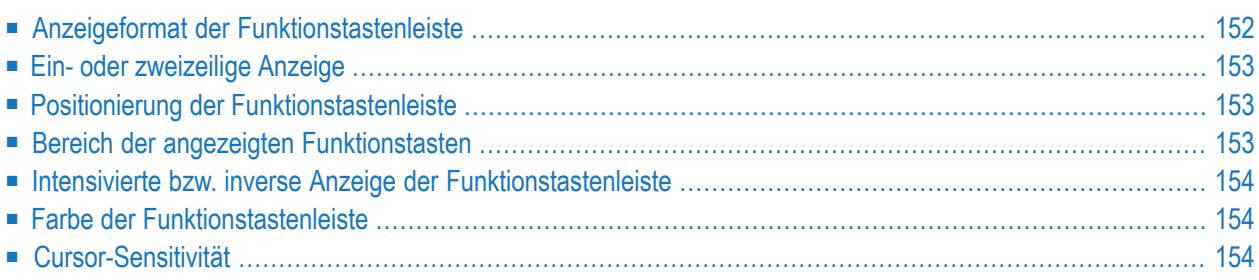

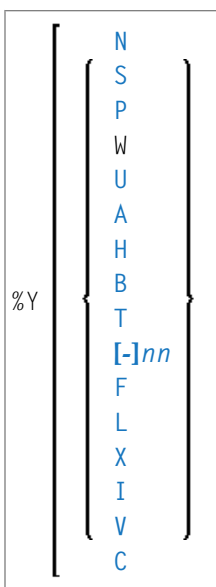

Alternativ können Sie Folgendes angeben:

%Y=*color-code* **[***color-code***] [***color-code***]**

Das Terminalkommando %Y steuert die Anzeige der Natural-Funktionstastenleiste.

**Anmerkung:** Auf graphischen Benutzeroberflächen wird dieses Kommando ignoriert. 

<span id="page-159-0"></span>Programmierschnittstelle (API): USR1005N. Siehe auch *SYSEXT Utility* in der *Debugger und Dienstprogramme*-Dokumentation.

### **Anzeigeformat der Funktionstastenleiste**

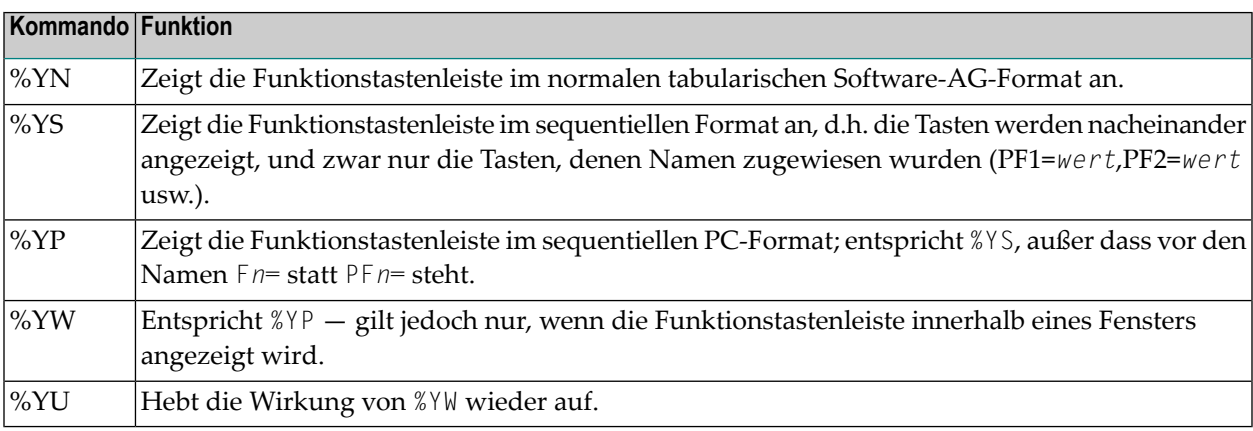

### <span id="page-160-0"></span>**Ein- oder zweizeilige Anzeige**

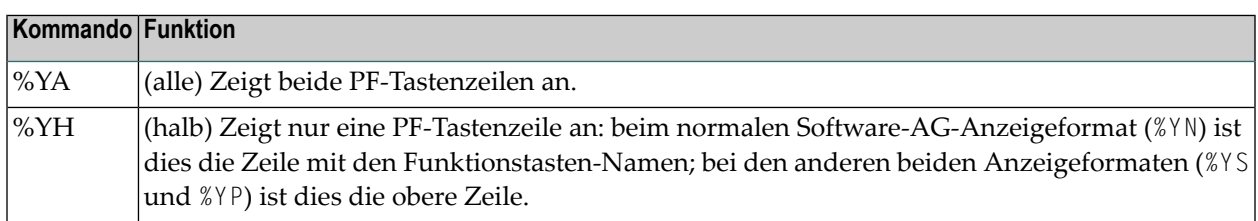

### <span id="page-160-1"></span>**Positionierung der Funktionstastenleiste**

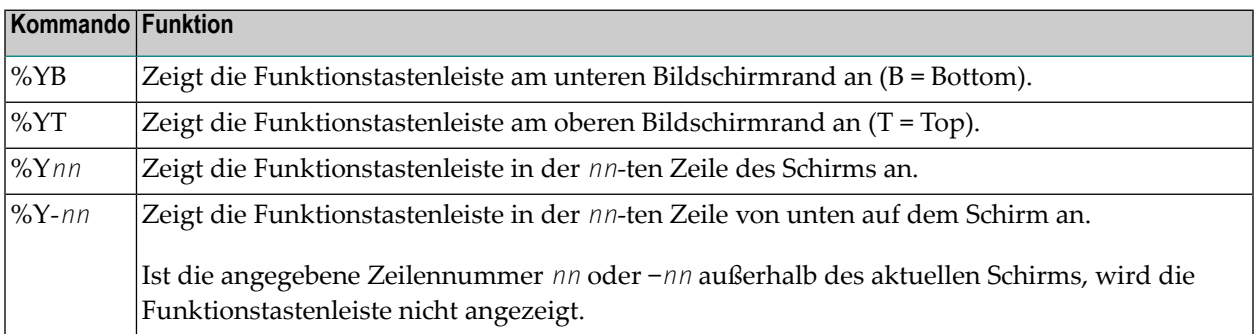

### <span id="page-160-2"></span>**Bereich der angezeigten Funktionstasten**

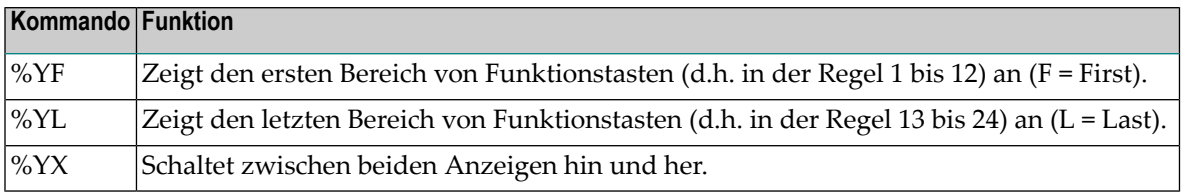

### <span id="page-161-0"></span>**Intensivierte bzw. inverse Anzeige der Funktionstastenleiste**

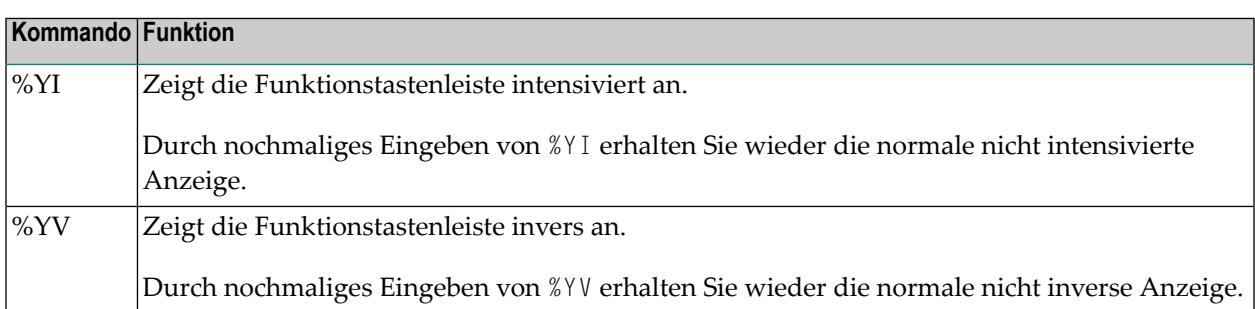

### <span id="page-161-1"></span>**Farbe der Funktionstastenleiste**

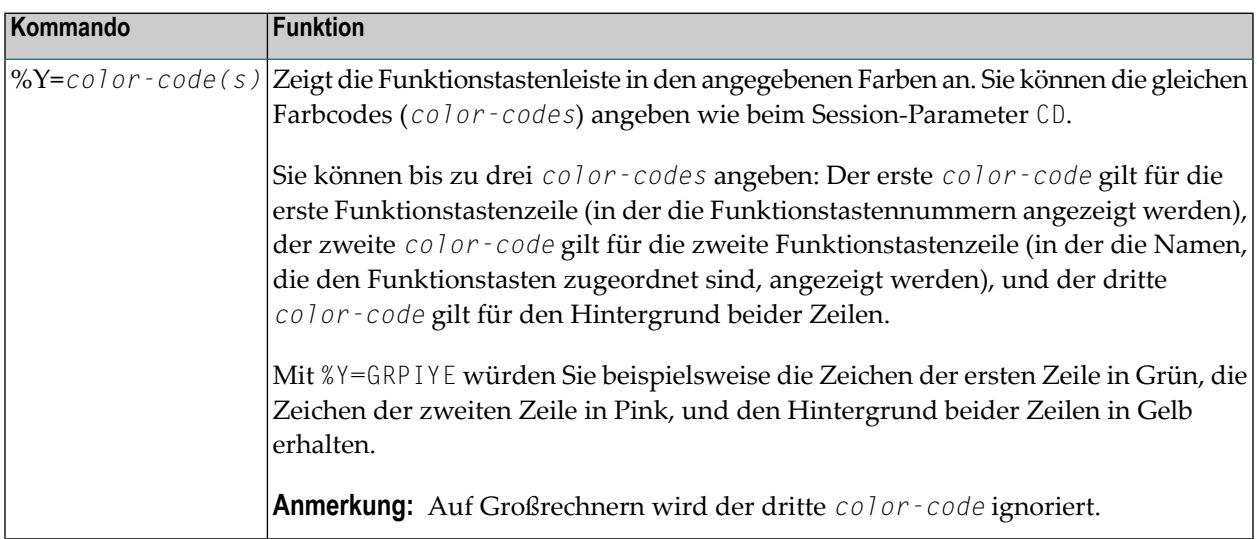

### <span id="page-161-2"></span>**Cursor-Sensitivität**

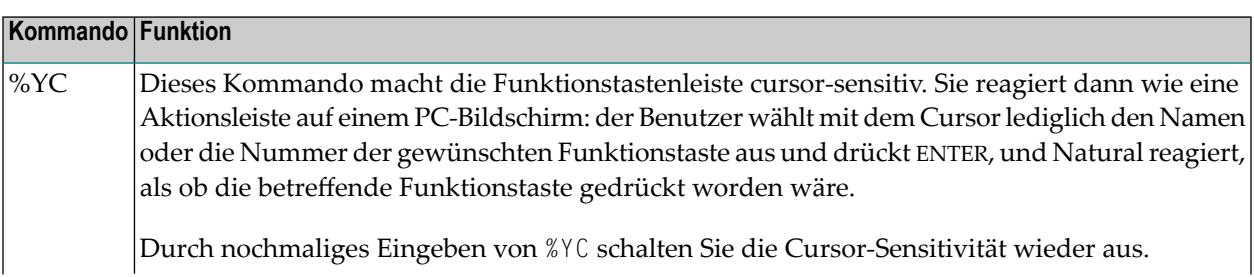

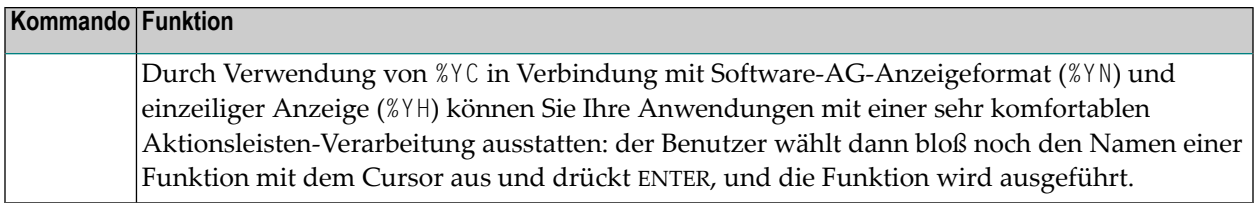

Um die Anzeige der Funktionstastenleiste in einem Programm zu aktivieren, verwenden Sie den Session-Parameter KD=0N.

Siehe auch *Steuerung der Funktionstastenleiste − Terminalkommando %Y* im *Leitfaden zur Programmierung*.

# <span id="page-164-0"></span>**63 %Z — Arbeitsbereich des Editors löschen**

%Z

Dieses Kommando löscht den Inhalt des Editor-Arbeitsbereichs.

Dieses Kommando kann nur mit einem SET CONTROL-Statement verwendet werden.

### **Stichwortverzeichnis**

### **Symbole**

 $\%$ Terminalkommando, [19](#page-26-0)<br>%% Terminalkommando, [21](#page-28-0)  $\frac{9}{6}$ \* Terminalkommando, [25](#page-32-0)  $\% +$ Terminalkommando, [33](#page-40-0) %- Terminalkommando, [33](#page-40-0) %. Terminalkommando, [21](#page-28-0) Terminalkommando, [27](#page-34-0)<br>%.S Terminalkommando, [29](#page-36-0) %/ Terminalkommando, [31](#page-38-0) %<RDC terminal command, [111](#page-118-0) %<TECH Terminalkommando, [35](#page-42-0) %<TEST Terminalkommando, [37](#page-44-0)  $\%$ = Terminalkommando, [39](#page-46-0) %A<br>Terminalkommando, [41](#page-48-0) %B Terminalkommando, [43](#page-50-0) %B=<br>Terminalkommando, [45](#page-52-0) %C<br>Terminalkommando, [47](#page-54-0) %CC<br>Terminalkommando, [49](#page-56-0)<br>%CS Terminalkommando, [49](#page-56-0) %D<br>Terminalkommando, [51](#page-58-0)<br>%D= Terminalkommando, [53](#page-60-0) %DUE Terminalkommando, [55](#page-62-0) %E Terminalkommando, [57](#page-64-0) %E=

Terminalkommando, [59](#page-66-0)  $\%F$ Terminalkommando, [61](#page-68-0) %F=<br>Terminalkommando, [63](#page-70-0) %FM<br>Terminalkommando, [65](#page-72-0) %G<br>Terminalkommando, [67](#page-74-0) %H<br>Terminalkommando, [69](#page-76-0)  $\%$ I Terminalkommando, [71](#page-78-0)  $\%$ ] Terminalkommando, [73](#page-80-0) Terminalkommando, [77](#page-84-0) %KN<br>Terminalkommando, [75](#page-82-0)<br>%KO Terminalkommando, [75](#page-82-0)<br>%KP Terminalkommando, [77](#page-84-0) %KS<br>Terminalkommando, [75](#page-82-0)  $\frac{O}{O}$ Terminalkommando, [79](#page-86-0) %L=<br>Terminalkommando, [81](#page-88-0) %M<br>Terminalkommando, [83](#page-90-0) %MSGSF Terminalkommando, [87](#page-94-0) %N<br>Terminalkommando, [89](#page-96-0) %O<br>Terminalkommando, [91](#page-98-0) %P Terminalkommando, [93](#page-100-0) Terminalkommando, [95](#page-102-0)<br> $\%Q$ Terminalkommando, [103](#page-110-0) %QO<br>Terminalkommando, [105](#page-112-0) %QS<br>Terminalkommando, [107](#page-114-0) %R Terminalkommando, [109](#page-116-0) %RM

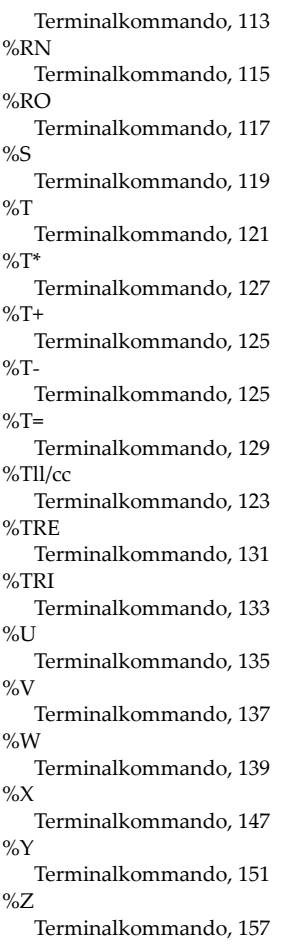

### **T**

Terminalkommandos, [vii](#page-6-0)